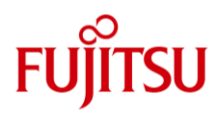

# FUJITSU Storage ETERNUS Multipath Driver (Oracle Solaris 版) サポート情報

2021 年 2 月版

# <span id="page-1-0"></span>はじめに

FUJITSU Storage ETERNUS Multipath Driver(以降、マルチパスドライバと記載)3.1.x には、以下の 2 種類のド ライバが含まれています。

使用する OS 版数、HBA によって、インストールするドライバが異なります。

・Solaris11 OS, Solaris 10 OS 用のドライバ

・Solaris10 OS, Solaris 9 OS 用のドライバ

使用するドライバに応じた記事を参照願います。

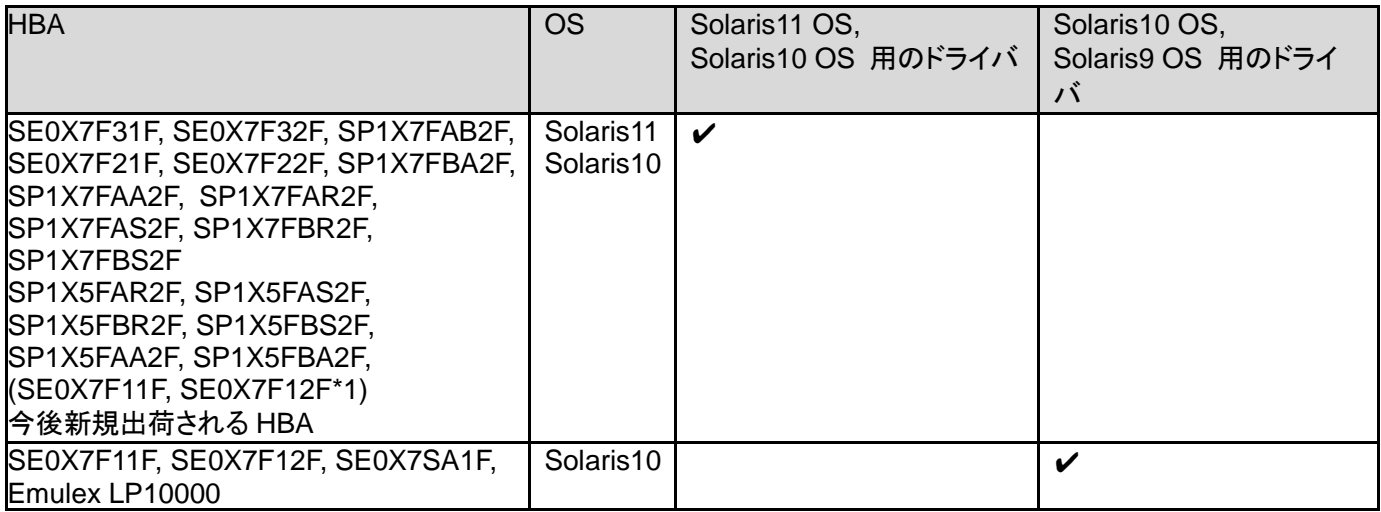

\*1 注意事項 (Solaris11 OS, Solaris10 OS 用のドライバ)を参照してください。

目次

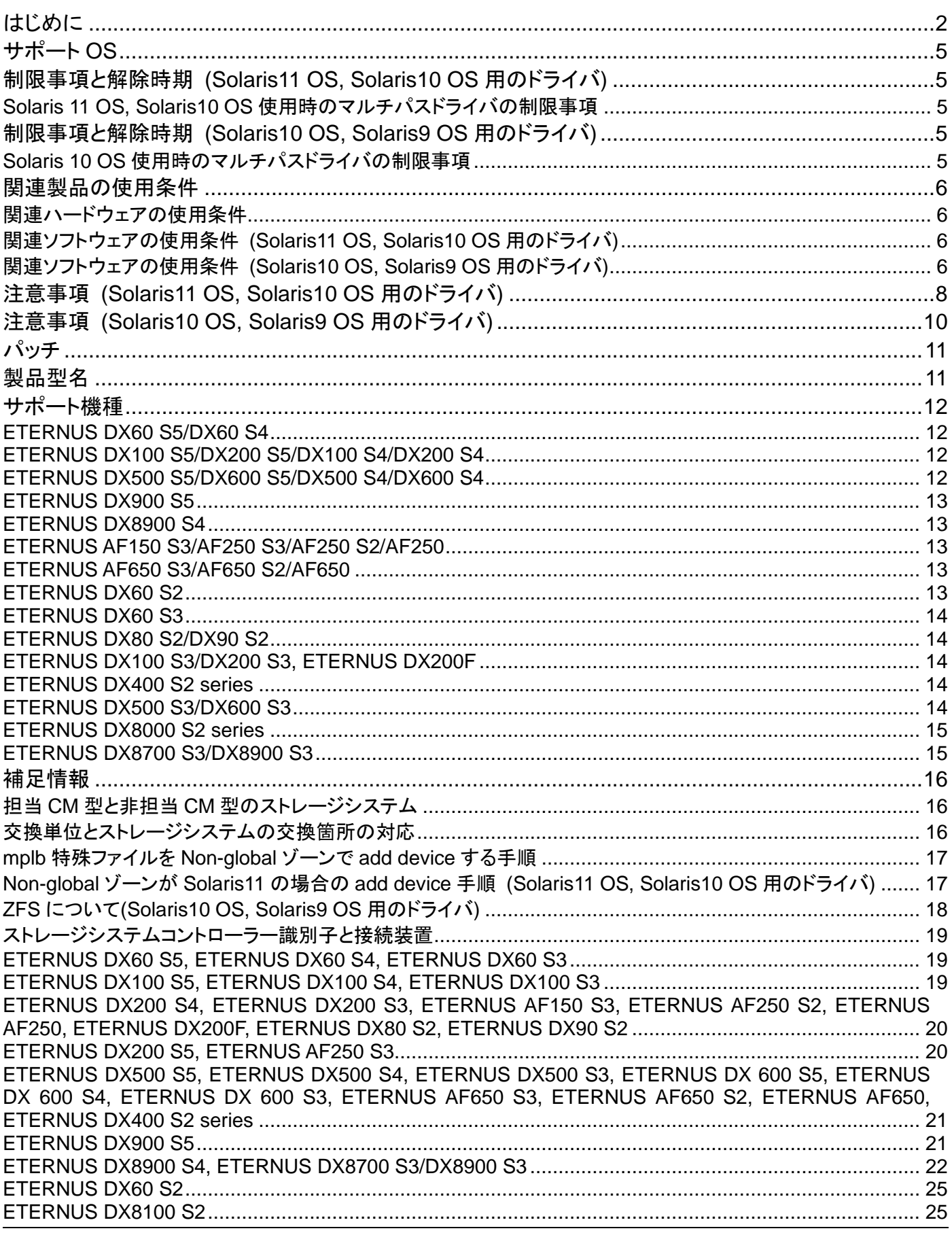

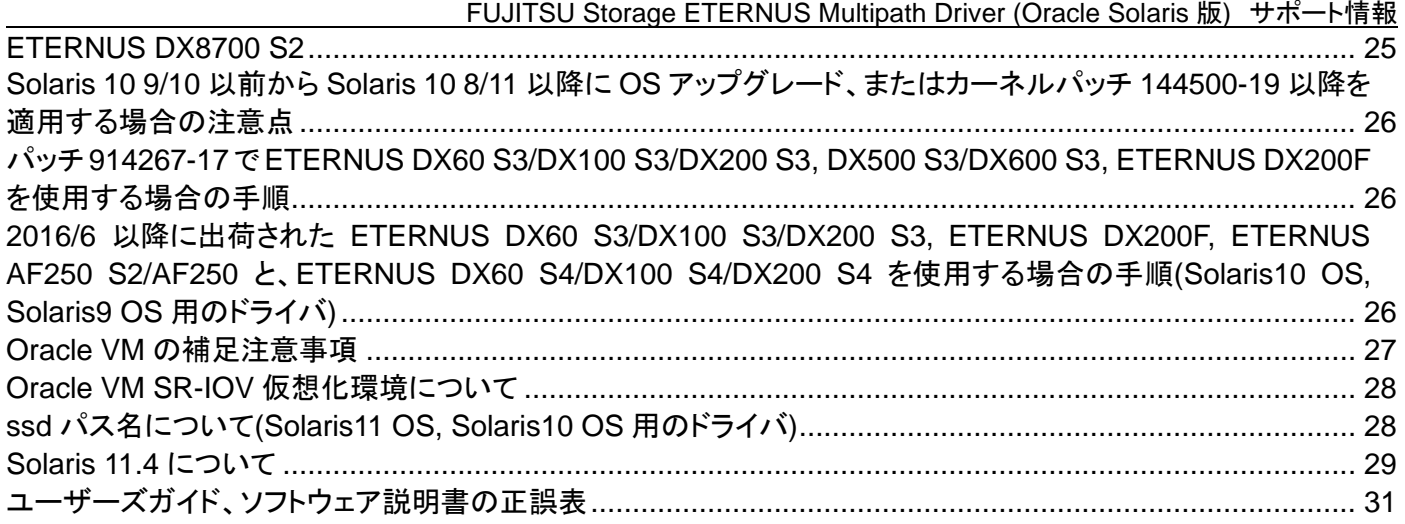

#### ■商標登記について

Oracle と Java は、Oracle Corporation およびその子会社、関連会社の米国およびその他の国における登録商標です。文中の社名、商品名等は各社の 商標または登録商標である場合があります。 Oracle Solaris は、本書では「Solaris OS」または「Solaris」と記述しています。

なお、本資料に記載されているシステム名、製品名等には、必ずしも商標表示(R)、(TM)を付記していません。その他、一般製品名・社名は、各社の商標 または登録商標です。

# <span id="page-4-0"></span>サポート **OS**

マルチパスドライバが使用できる Solaris OS は以下の通りです。

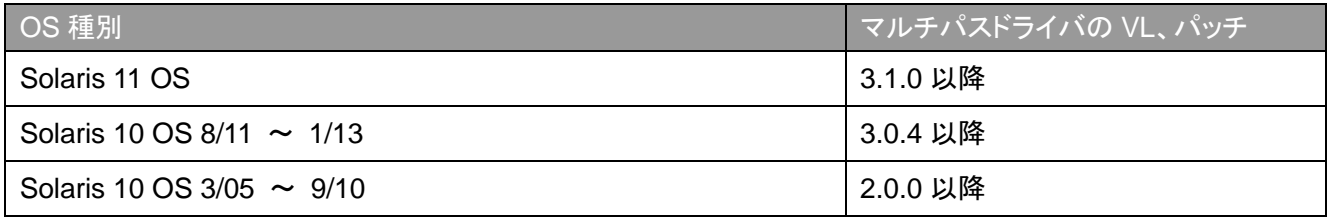

注 1: マルチパスドライバ 3.0.0 以降より、「Solaris9 OS, Solaris8 OS, Solaris7 OS, Solaris2.6 OS 用のドライバ」は含まれていません。以下のドライバ のみ含まれます。

• Solaris10 OS, Solaris 9 OS 用のドライバ

注 2: マルチパスドライバ 3.1.0 以降には、以下の 2 種類のドライバが含まれています。使用する Solaris OS/HBA によって、インストールするドライバが 異なります。

• Solaris11 OS, Solaris 10 OS 用のドライバ

• Solaris10 OS, Solaris 9 OS 用のドライバ

# <span id="page-4-1"></span>制限事項と解除時期 **(Solaris11 OS, Solaris10 OS** 用のドライバ**)**

#### <span id="page-4-2"></span>**Solaris 11 OS, Solaris10 OS** 使用時のマルチパスドライバの制限事項

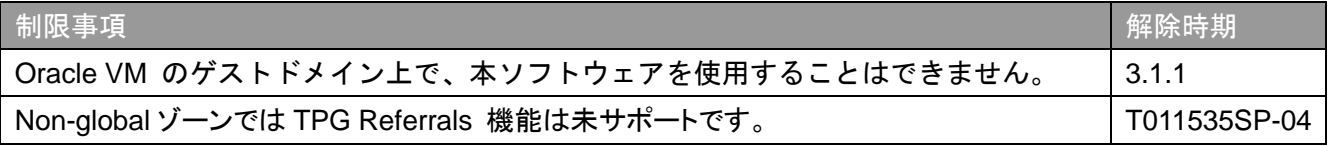

# <span id="page-4-3"></span>制限事項と解除時期 **(Solaris10 OS, Solaris9 OS** 用のドライバ**)**

#### <span id="page-4-4"></span>**Solaris 10 OS** 使用時のマルチパスドライバの制限事項

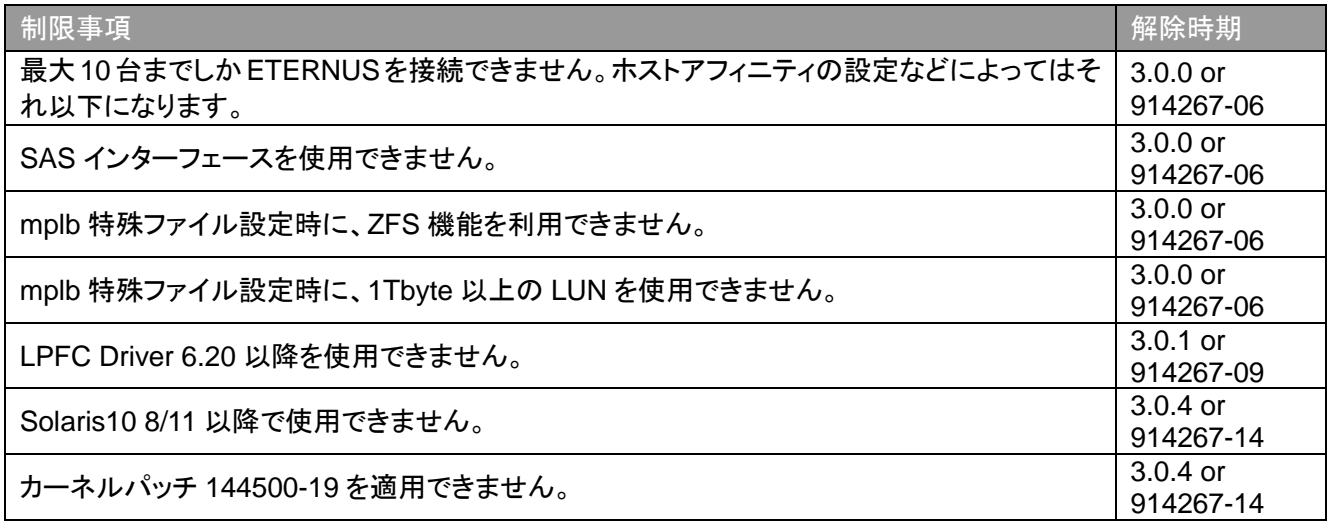

# <span id="page-5-0"></span>関連製品の使用条件

関連製品のサポート状況については以下の通りです。

### <span id="page-5-1"></span>関連ハードウェアの使用条件

• FC カード

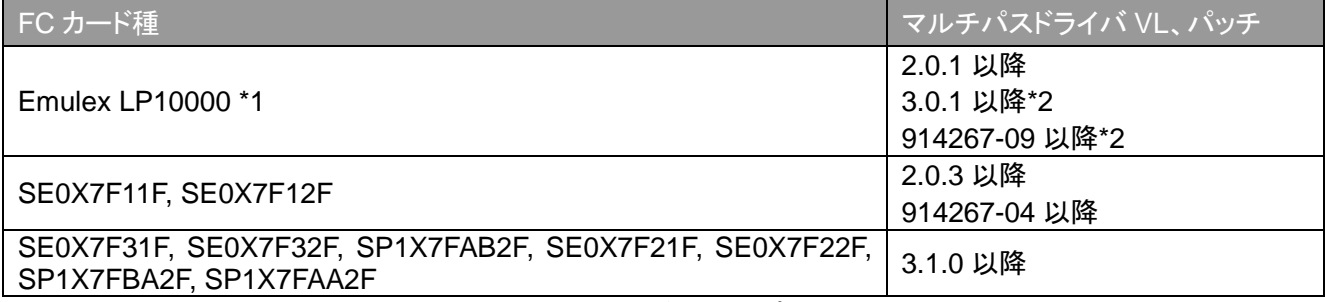

\*1: LPFC 6.20j、LPFC 6.21f、LPFC 6.21g のドライバは未サポートになります。

\*2: LPFC 6.30g を使用する場合に必要な VL、パッチになります。

#### • FCoE カード

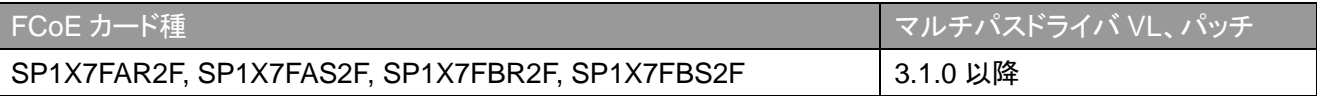

#### • SAS

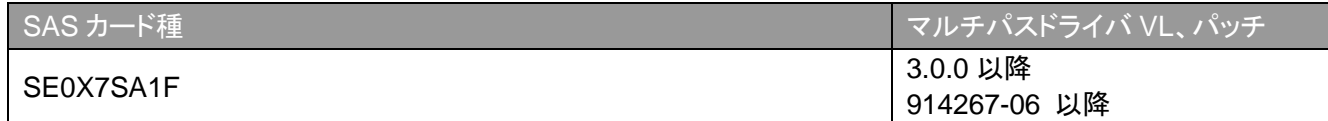

• PCIe ExpressModule (FCoE ExpressModule, ファイバチャネル ExpressModule)

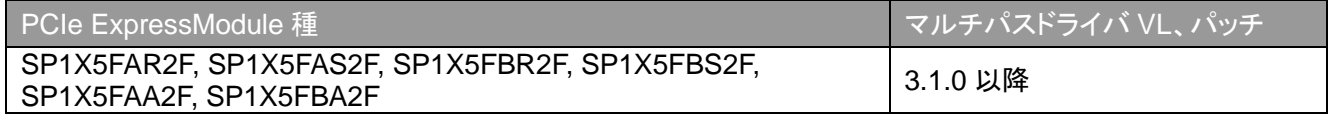

#### <span id="page-5-2"></span>関連ソフトウェアの使用条件 **(Solaris11 OS, Solaris10 OS** 用のドライバ**)**

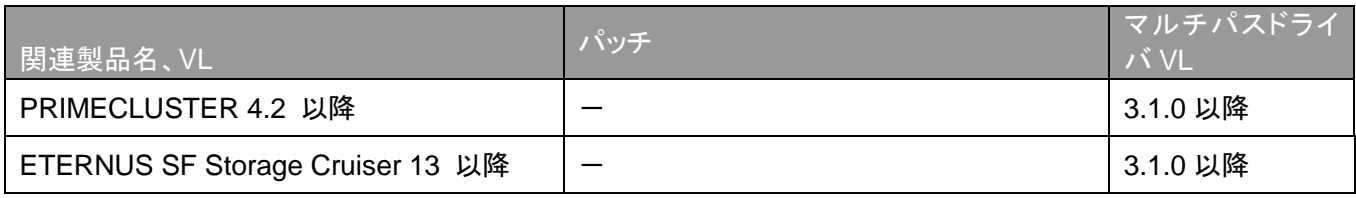

### <span id="page-5-3"></span>関連ソフトウェアの使用条件 **(Solaris10 OS, Solaris9 OS** 用のドライバ**)**

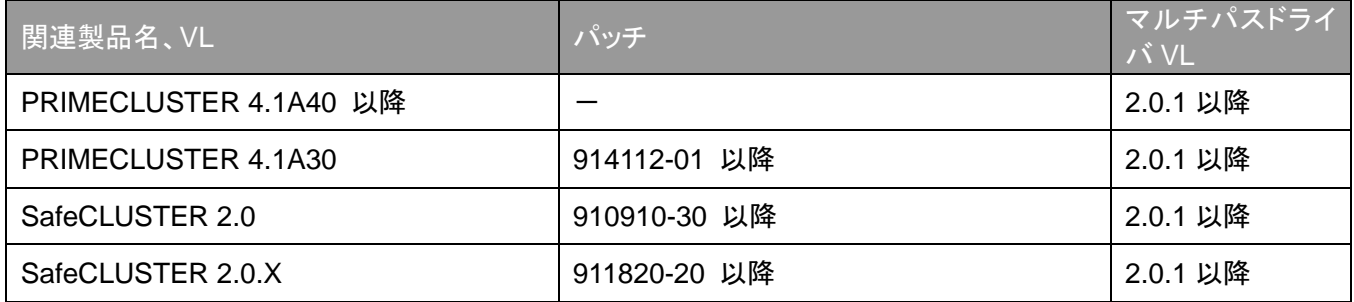

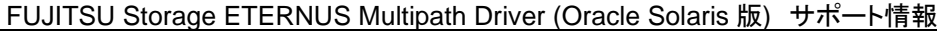

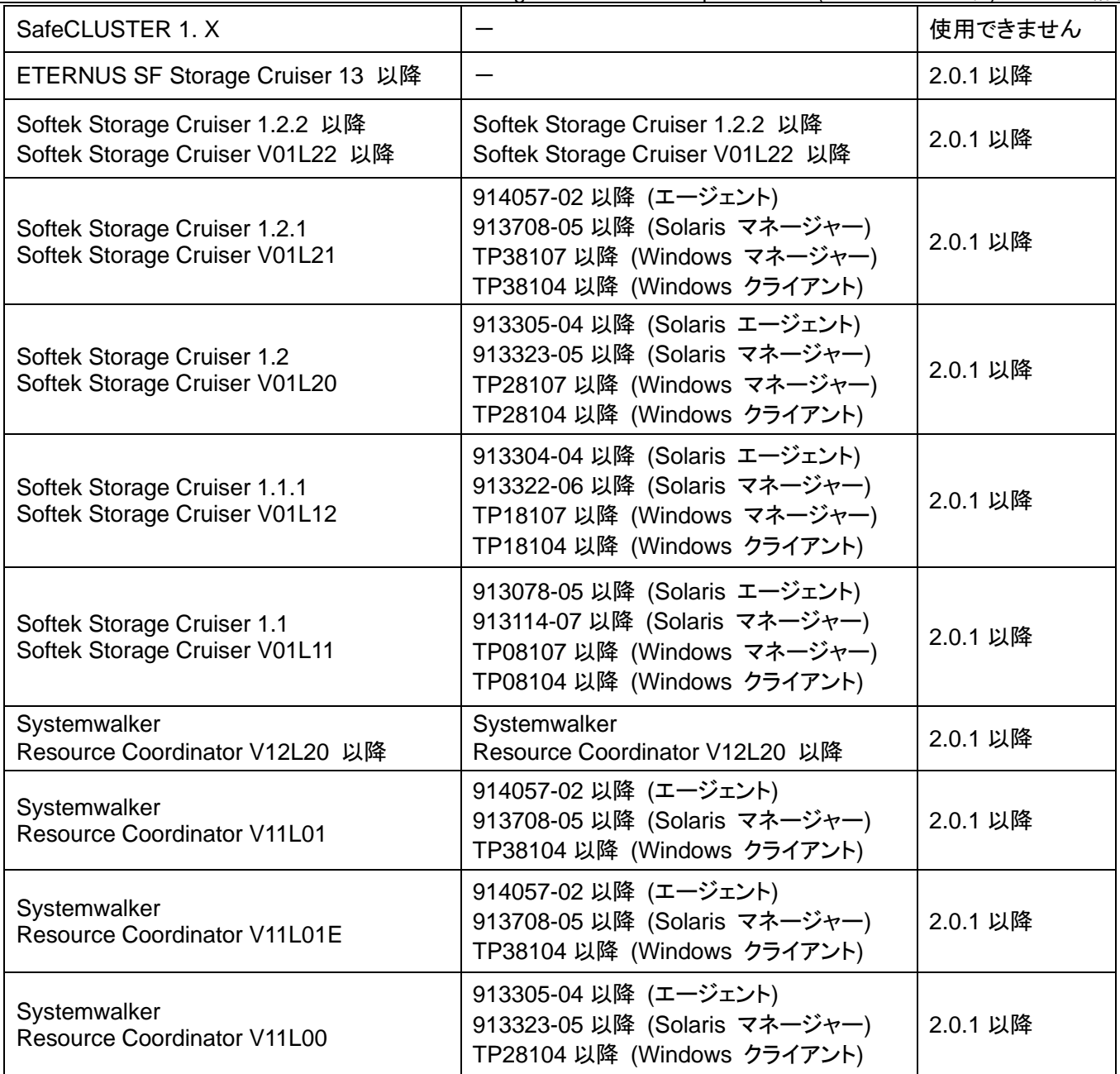

Softek Storage Cruiser および、Systemwalker Resource Coordinator V11 では、エージェントは同一レベルのマネー ジャー・クライアントだけではなく上位レベルのマネージャー・クライアントとの組み合わせで使用することが可能です。た だし、マネージャーとクライアントは同一レベルの組み合わせである必要があります。

# <span id="page-7-0"></span>注意事項 **(Solaris11 OS, Solaris10 OS** 用のドライバ**)**

#### **1.** サポート **HBA** について

3.0.4 以前でサポートしていた HBA は、3.1.0 では使用できません。

3.1.1 以降は、SE0X7F11F, SE0X7F12F は以下の制限付きで使用できます。

- fjpfca.conf は、手動で設定する必要があります。
- sd.conf に手動で定義を追加し、lun を認識させる必要があります。
- 障害時のパスの切り替え時間は、ほかのHBA よりも時間がかかります。
- OVM ゲストドメインはサポートしません。
- SAN Boot はサポートしません。
- Oracle Solaris 11 では、SE0X7F11F, SE0X7F12F を使用できません。

#### **2. ETERNUS** マルチパスドライバ**(Solaris10 OS, Solaris9 OS** 用のドライバ**)**からの移行

上書きインストールはできません。移行手順は製品添付のドキュメントを参照してください。

#### **3. ETERNUS** マルチパスドライバ**(Solaris10 OS, Solaris9 OS** 用のドライバ**)**との共存

共存はできません。

#### **4. MPxIO** からの移行

移行手順は製品添付のドキュメントを参照してください。

#### **5. Oracle VM** について

ゲストドメインへのディスク割り当ては、ブロックデバイス、かつ、ディスク全体の指定 (/dev/FJSVmplb/dsk/mplb\*s2)のみサポートします。

#### **6. SVM (Solaris Volume Manager)** について

SVM は未サポートです。

#### **7. Solaris** コンテナについて

本製品は、global zone にインストールしてください。Non-global zone やカーネルゾーンへのインストール はできません。

### **8. EFI** ディスクラベルについて

EFI ディスクラベル付けされたディスクに対し、mplb 特殊ファイル形式でマルチパスドライバのデバイスを設 定した場合、s7 がディスク全体を示す特殊ファイルとなります。例えば mplb0 の場合、mplb0s7 の特殊ファ イルがディスク全体を表します。

#### **9. boot archive** について

panic や停電などで正常に shutdown できなかった場合、boot archive が更新されず、異常終了前の構成 変更が、起動時に反映されないことがあります。これを防止するには grmpdautoconf(\*1)や mplbconfig や クラスタ自動リソース登録後に手動で boot archive を更新してください。

Boot archive の更新方法は『Solaris のシステム管理 (基本編)』を参照してください。

(\*1)3.1.2 または T011535SP-01 から、grmpdautoconf で boot archive 更新も実施します。

IO 負荷が高い場合は boot archive 更新に時間がかかる場合がありますので、IO 負荷の少ない状態で実 施してください。

(\*2) T011535SP-05 から、mplbconfig やクラスタ自動リソース登録で boot archive 更新も実施します。

#### **10. iompadm change** コマンドについて

iompadm change コマンドが、iompadm: change: Internal Error や iompadm: change: IO Error と表示さ れ、stop に状態遷移しない場合があります。この場合は再度 iompadm change コマンドを実行してくださ い。なお、iompadm change コマンドが失敗しても状態遷移が行われないだけで、実 IO がエラーすることは ありません。

#### **11.** アンインストール時のエラーについて

3.1.1 以前では、アンインストール時に以下のエラーが出て失敗する場合があります。その場合は再度 pkgrm コマンドでアンインストールしてください。最終的に successful になればアンインストールは成功して います。

pkgrm: ERROR: unable to remove existing directory at </dev/FJSVmplb/rdsk> pkgrm: ERROR: unable to remove existing directory at </dev/FJSVmplb/dsk>

#### **12.** 起動時 **offline** について

3.1.1 以前では、ETERNUS や経路は正常であるが、サーバ起動時に以下のメッセージが出力されて offline になる場合は、次の対処を実施してください。

NOTICE: mplbxx: I/O Lun degraded.

対策:

メッセージ:

/etc/system の forceload: drv/mplb の行の前に forceload: drv/ssd を追加してください。

例) # vi /etc/system

forceload: drv/ssd ←追加 forceload: drv/mplb

#### **13. I/O** 無応答の回避方法について

3.1.1 で 256 個以上の IO が同時に発行されると、I/O が応答しなくなる場合があります。T011535SP-01 を 適用するか、以下の回避手順を実施してください。

1. /kernel/drv/mplb.conf に mplb-max-recv-io=10000000; を追加します。

- 例) # vi /kernel/drv/mplb.conf
	- # Global user option define
	- mplb-max-recv-io=10000000; ←追加
- 2.サーバを再起動します。

詳細は、FNS-24774 を参照してください。

#### **14.** サイレントインストールについて

3.1.1 でサイレントインストール(mpdpkgadd -q)をした場合、ETERNUS マルチパスドライバのエラーメッセ ージが通報されません。また不要なメッセージが出力される場合があります。その場合は、ETERNUS マル チパスドライバを、対話型インストールで上書きしてください。

詳細は、FNS-25102 を参照してください。

#### **15. SAN Boot** について

システムボリュームを ZFS ファイルシステムにする場合は、構築時に ETERNUS にシステムボリュームと 同じサイズの LU をもう1つ用意する必要があります。構築後は作業用の LU を削除することができます。

Solaris10 でシステムボリュームを UFS ファイルシステムにする場合は、ssd パスが format コマンドなどで 表示されます。ssd パスにはアクセスしないようにしてください。

#### **16.** インストール後の再起動について

インストール後には必ず再起動を実施してください。

#### **17.** 常駐プロセスの **mplbstrtrc** について

mplbstrtrc は mplb ドライバにシステムコールを発行した状態でシグナルを受け付けません。そのためシス テムコールの応答を待ち続けるような pfiles や prctl などは無応答になりますので実施しないでください。

#### **18. OracleASM** 環境について

T011535SP-03 が適用された OracleASM の環境で EFI ラベルを使用すると、パスが warning になる場合 があります。その場合は、OracleASM の ASM\_DISKSTRING パラメーターで EFI のディスク全体を表すス ライス(/dev/FJSVmplb/rdsk/mplb\*s7)を対象外に設定してください。設定方法は OracleASM のマニュアル を参照してください。

#### **19. Solaris11** の **ZFS** について

Solaris11 で、ZFS を使用する場合、以下の注意事項があります。

・EFI ラベルでディスク全体を表す mplbXs7 を指定して zpool を作成するときは以下に注意してください。

- 作成時に不要なスライスが作成される場合がありますが無視してください。
- SRU16031 (SRU11.3.6.5.0)以前と SRU17021(SRU11.3.17.5.0)以降では、export すると同じ名前で import できなくなりますので、以下の手順で import してください。

1. /dev/FJSVmplb/[r]dsk/mplbX(X はインスタンス番号)のシンボリックリンクを作成します。 例)

# ln -s /dev/FJSVmplb/rdsk/mplb2s7 /dev/FJSVmplb/rdsk/mplb2

# ln -s /dev/FJSVmplb/dsk/mplb2s7 /dev/FJSVmplb/dsk/mplb2

2. 作成したシンボリックリンクを指定して import します。

例)

# zpool import -d /dev/FJSVmplb/dsk/mplb2 zpool 名

- SRU16042(SRU11.3.7.6.0)~SRU17011(SRU11.3.16.3.0)では、mplbXs7 名で import が可能です。

・SRU16042(SRU11.3.7.6.0)以降では、EFI/SMI ラベルに限らず、import 時に全パスが warning になる場 合があります。診断で 5 分後に online に戻りますが、すぐに online に戻したい場合は iompadm restart コマンドを実施してください。

#### **20.** アンインストール時の特殊ファイルについて

アンインストール時に、/dev/FJSVmplb/[r]dsk/mplb\*が削除されない場合があります。 残っていても問題ありませんが、必要に応じて手動で削除してください。 例)

# rm -rf /dev/FJSVmplb

#### **21. Solaris11.4** について

補足情報 [Solaris11.4](#page-28-0) について を参照してください。

# <span id="page-9-0"></span>注意事項 **(Solaris10 OS, Solaris9 OS** 用のドライバ**)**

#### **1.** 複数台のファイバチャネルスイッチを経由するルートについて

grmpdautoconf コマンドは複数台のファイバチャネルスイッチを経由するパスは選択できないようになって います。これは、マルチパスドライバでその様なパスが冗長性を確保できているか確認できないためです。 複数台のファイバチャネルスイッチを経由するパスを使用する場合は、冗長性が確保できていることを確認 した後に、grmpdautoconf コマンドを-X オプションを付けて実行してください。

#### **2. Boot** デバイス、**Swap** デバイスについて

Solaris10 の場合、Solaris 標準のファイル形式で設定したマルチパスドライバの制御下にあるデバイスを Boot デバイス、Swap デバイスにすることはできません。また、1Tbyte を超える LUN を Boot デバイスとす ることは未サポートです。

#### **3. SVM (Solaris Volume Manager)** について

SVM は未サポートです。

#### **4. Dynamic Reconfiguration** 機能について

Solaris 標準のファイル形式でマルチパスドライバのデバイスを設定した場合、Dynamic Reconfiguration 機能を利用することはできません。この機能は、mplb 特殊ファイル形式でのみサポートしています。

Dynamic Reconfiguration 機能を持つサーバにおいて、Solaris 標準特殊ファイル形式でマルチパスドライ バのデバイスを設定する場合、grmpdautoconf コマンドの-p オプションを使用してください。ただし、 Dynamic Reconfiguration 機能は使用することはできませんのでご注意ください。なお、-p オプションを指 定しない場合、自動的に mplb 特殊ファイルで設定されます。

#### **5. 8Gbit/s** ファイバチャネルカードについて

8Gbit/s ファイバチャネルカード(SE0X7F21F、SE0X7F22F)は未サポートです。また、これらのカードより のちに新規出荷されるカードも未サポートになります。

#### **6. Solaris** コンテナについて

本製品は、global zone にインストールしてください。Non-global zone へのインストールは未サポートです。

#### **7. EFI** ディスクラベルについて

EFI ディスクラベル付けされたディスクに対し、mplb 特殊ファイル形式でマルチパスドライバのデバイスを設 定した場合、s7 がディスク全体を示す特殊ファイルとなります。例えば mplb0 の場合、mplb0s7 の特殊ファ イルがディスク全体を表します。

#### **8. grmpdautoconf** の装置名表示について

・3.0.4 または 914267-15 では、ETERNUS DX60 S2 は DXL、ETERNUS DX8000 S2 series は DXM2 と表示されます。注釈には装置名が表示されていませんが使用可能です。

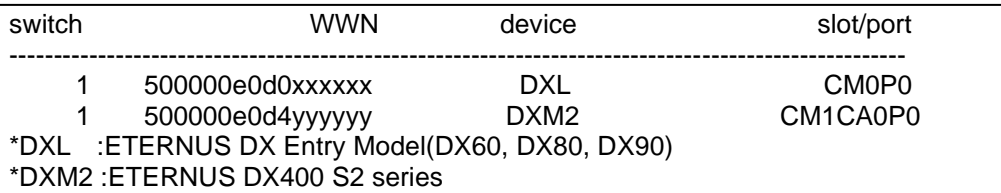

#### **9. Solaris10** の **boot archive** について

Solaris10 の場合、panic や停電などで正常に shutdown できなかった場合、boot archive が更新されず、 異常終了前の構成変更が、起動時に反映されないことがあります。これを防止するには

grmpdautoconf(\*1)や mplbconfig やクラスタ自動リソース登録後に手動で boot archive を更新してくださ い。

Boot archive の更新方法は『Solaris のシステム管理 (基本編)』を参照してください。

(\*1) 914267-18 から、grmpdautoconf で boot archive 更新も実施します。IO 負荷が高い場合は boot archive 更新に時間がかかる場合がありますので、IO 負荷の少ない状態で実施してください。

# <span id="page-10-0"></span>パッチ

マルチパスドライバに適用する最新のパッチは、以下の通りです。使用するドライバの種類によって、適用するパッチ ID が異なりますので注意してください。

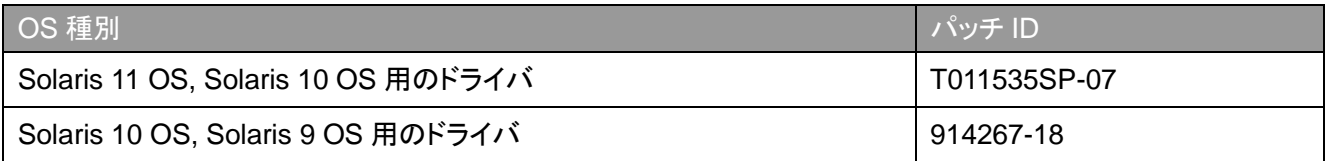

# <span id="page-10-1"></span>製品型名

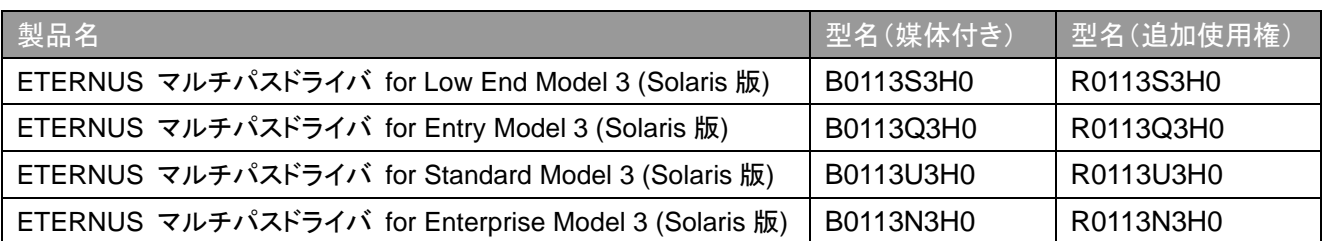

# <span id="page-11-0"></span>サポート機種

マルチパスドライバがサポートしているハイブリッドストレージシステムとオールフラッシュアレイ(以降、ストレージシステ ムと表記します)の機種は以下の通りです。

- ETERNUS DX60 S5/DX60 S4
- ETERNUS DX100 S5/DX200 S5/DX100 S4/DX200 S4
- ETERNUS DX500 S5/DX600 S5/DX500 S4/DX600 S4
- ETERNUS DX900 S5
- ETERNUS DX8900 S4
- ETERNUS AF150 S3/AF250 S3/AF250 S2/AF250
- ETERNUS AF650 S3/AF650 S2/AF650
- ETERNUS DX60 S2
- ETERNUS DX60 S3
- ETERNUS DX80 S2/DX90 S2
- ETERNUS DX100 S3/DX200 S3
- ETERNUS DX200F
- ETERNUS DX400 S2 series
- ETERNUS DX500 S3/DX600 S3
- ETERNUS DX8000 S2 series
- ETERNUS DX8700 S3/ DX8900 S3

#### <span id="page-11-1"></span>**ETERNUS DX60 S5/DX60 S4**

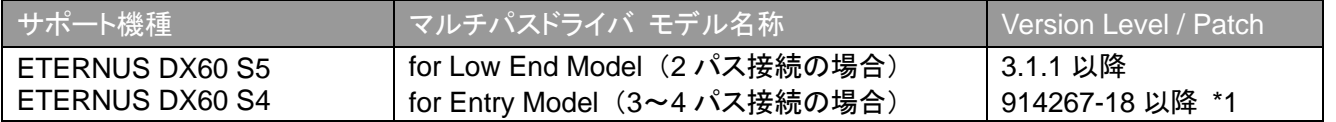

\*1「2016/6 以降に出荷された ETERNUS DX60 S3/DX100 S3/DX200 S3, ETERNUS DX200F, ETERNUS AF250 S2/AF250 と、ETERNUS DX60 S4/DX100 S4/DX200 S4 を使用する場合の手順(Solaris10 OS, Solaris9 OS 用のドライバ)」を参照願います。

#### <span id="page-11-2"></span>**ETERNUS DX100 S5/DX200 S5/DX100 S4/DX200 S4**

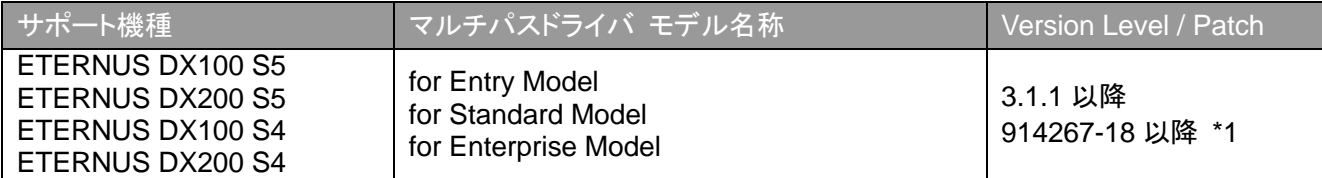

\*1「2016/6 以降に出荷された ETERNUS DX60 S3/DX100 S3/DX200 S3, ETERNUS DX200F, ETERNUS AF250 S2/AF250 と、ETERNUS DX60 S4/DX100 S4/DX200 S4 を使用する場合の手順(Solaris10 OS, Solaris9 OS 用のドライバ)」を参照願います。

#### <span id="page-11-3"></span>**ETERNUS DX500 S5/DX600 S5/DX500 S4/DX600 S4**

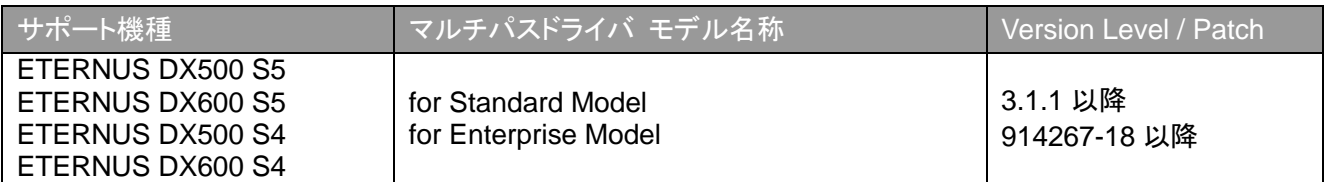

#### <span id="page-12-0"></span>**ETERNUS DX900 S5**

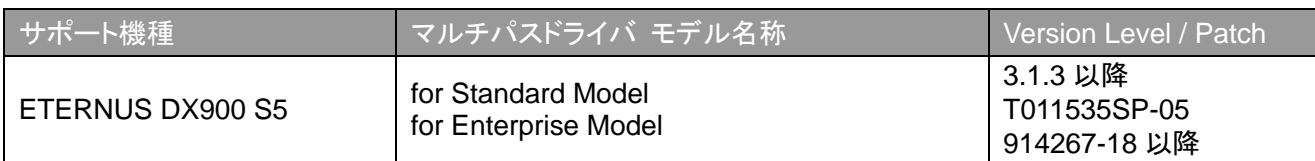

#### <span id="page-12-1"></span>**ETERNUS DX8900 S4**

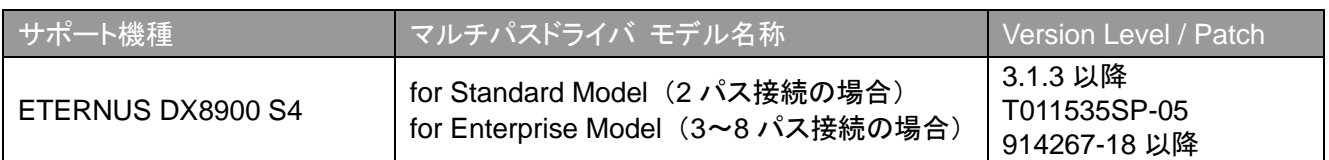

#### <span id="page-12-2"></span>**ETERNUS AF150 S3/AF250 S3/AF250 S2/AF250**

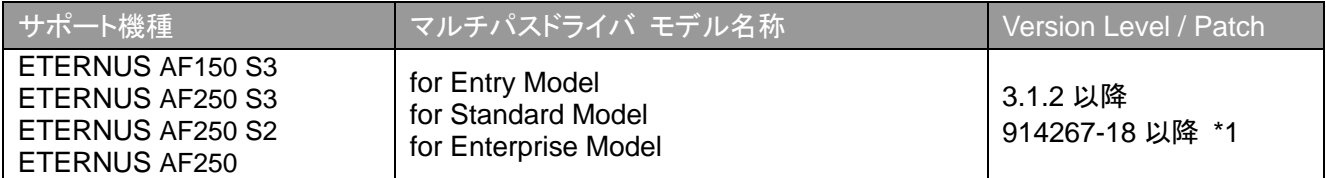

\*1「2016/6 以降に出荷された ETERNUS DX60 S3/DX100 S3/DX200 S3, ETERNUS DX200F, ETERNUS AF250 S2/AF250 と、ETERNUS DX60 S4/DX100 S4/DX200 S4 を使用する場合の手順(Solaris10 OS, Solaris9 OS 用のドライバ)」を参照願います。

### <span id="page-12-3"></span>**ETERNUS AF650 S3/AF650 S2/AF650**

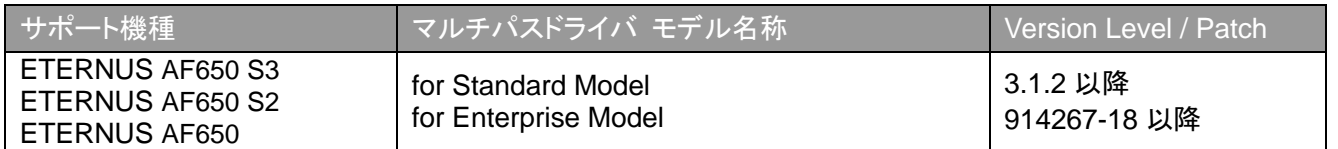

#### <span id="page-12-4"></span>**ETERNUS DX60 S2**

#### □FC インターフェース

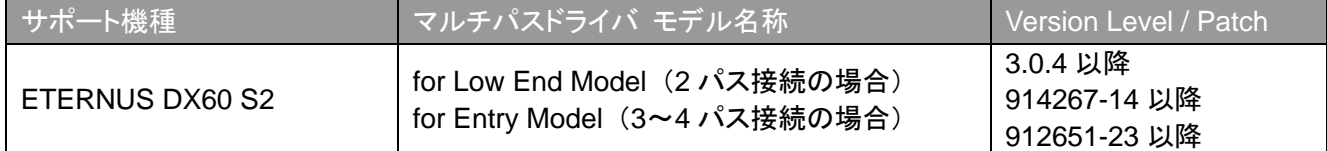

#### □SAS インターフェース

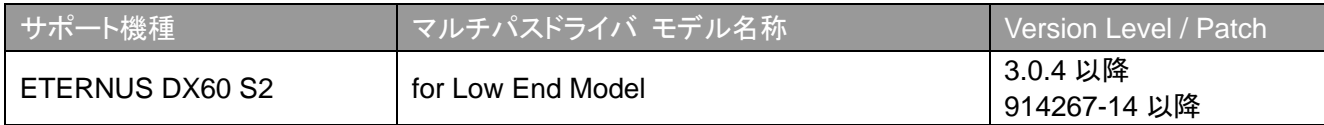

#### <span id="page-13-0"></span>**ETERNUS DX60 S3**

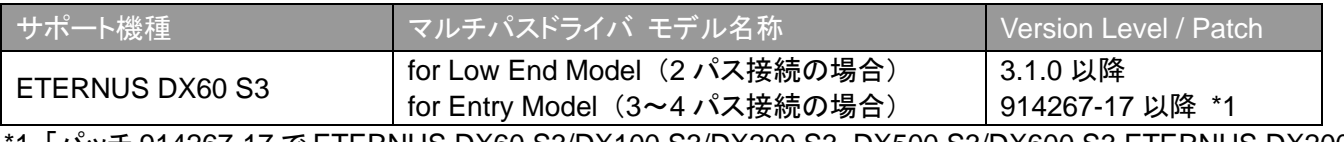

1 「パッチ 914267-17 で ETERNUS DX60 S3/DX100 S3/DX200 S3, DX500 S3/DX600 S3 ETERNUS DX200F を使用する場合の手順」を参照願います

#### <span id="page-13-1"></span>**ETERNUS DX80 S2/DX90 S2**

□FC インターフェース

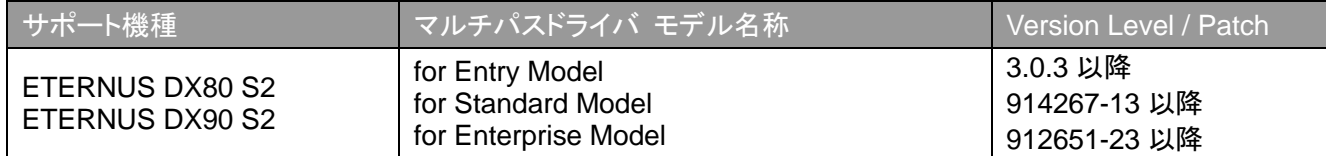

□SAS インターフェース

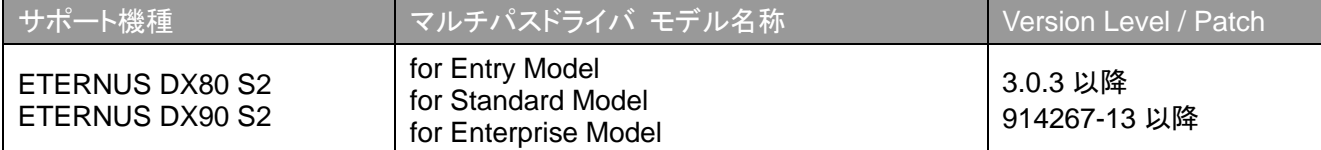

#### <span id="page-13-2"></span>**ETERNUS DX100 S3/DX200 S3, ETERNUS DX200F**

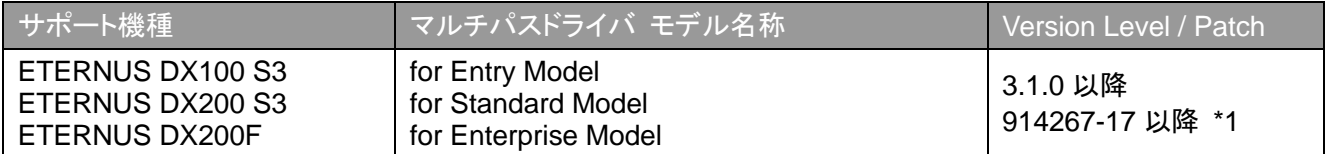

\*1 「パッチ 914267-17 で ETERNUS DX60 S3/DX100 S3/DX200 S3, DX500 S3/DX600 S3 ETERNUS DX200F を使用する場合の手順」を参照願います

#### <span id="page-13-3"></span>**ETERNUS DX400 S2 series**

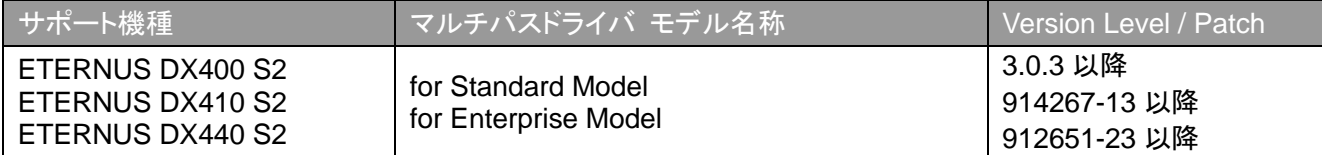

#### <span id="page-13-4"></span>**ETERNUS DX500 S3/DX600 S3**

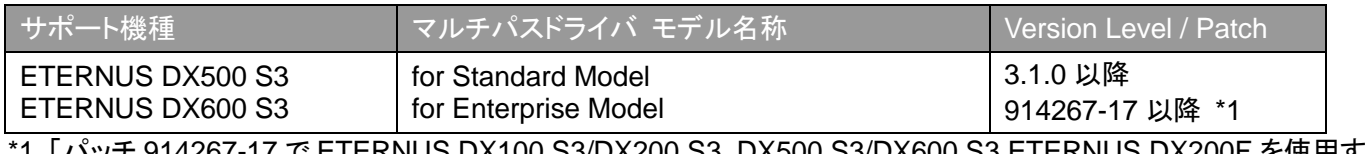

1 「パッチ 914267-17 で ETERNUS DX100 S3/DX200 S3, DX500 S3/DX600 S3 ETERNUS DX200F を使用す る場合の手順」を参照願います

#### <span id="page-14-0"></span>**ETERNUS DX8000 S2 series**

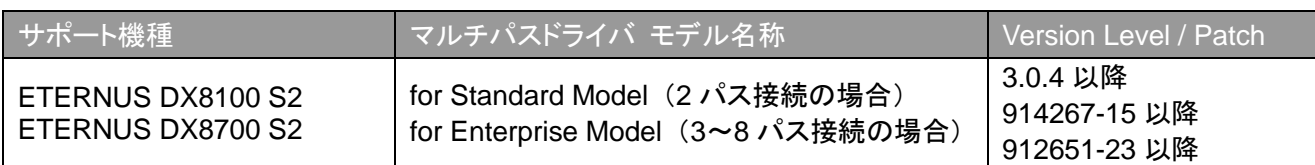

# <span id="page-14-1"></span>**ETERNUS DX8700 S3/DX8900 S3**

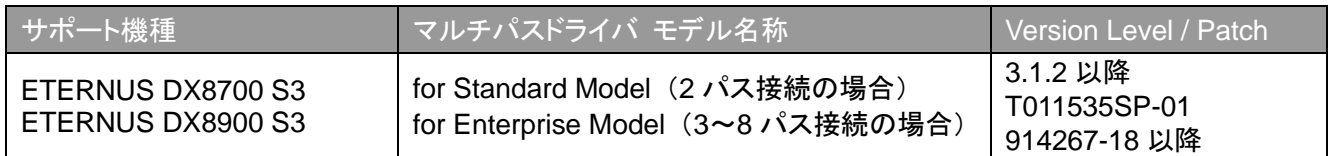

# <span id="page-15-0"></span>補足情報

ここでは、製品添付マニュアルの補足情報を記載しています。この補足情報は、製品添付マニュアルと照らし合わせて 参照してください。

#### <span id="page-15-1"></span>担当 **CM** 型と非担当 **CM** 型のストレージシステム

ストレージシステムには、各 LU に対する通常のアクセスパスが一方のコントローラーに固定されているストレージシステ ム(以降、担当 CM 型のストレージシステムと表記します)と固定されていないストレージシステム(以降、非担当 CM 型 のストレージシステムと表記します)があります。

担当 CM 型のストレージシステムでは、通常アクセスに使用するコントローラーに接続されたパスが active 状態となり、 一方のコントローラーに接続されたパスは standby 状態となります。 非担当 CM 型のストレージシステムでは、すべてのパスが active 状態となり、アクセスに使用されます。 担当 CM 型のストレージシステムと非担当 CM 型のストレージシステムを以下に記載します。

なお、ロードバランス/フェイルオーバの動作は、担当CM型と非担当CM型や接続パス数により異なります。動作の詳 細については、製品添付のマニュアルをご覧ください。

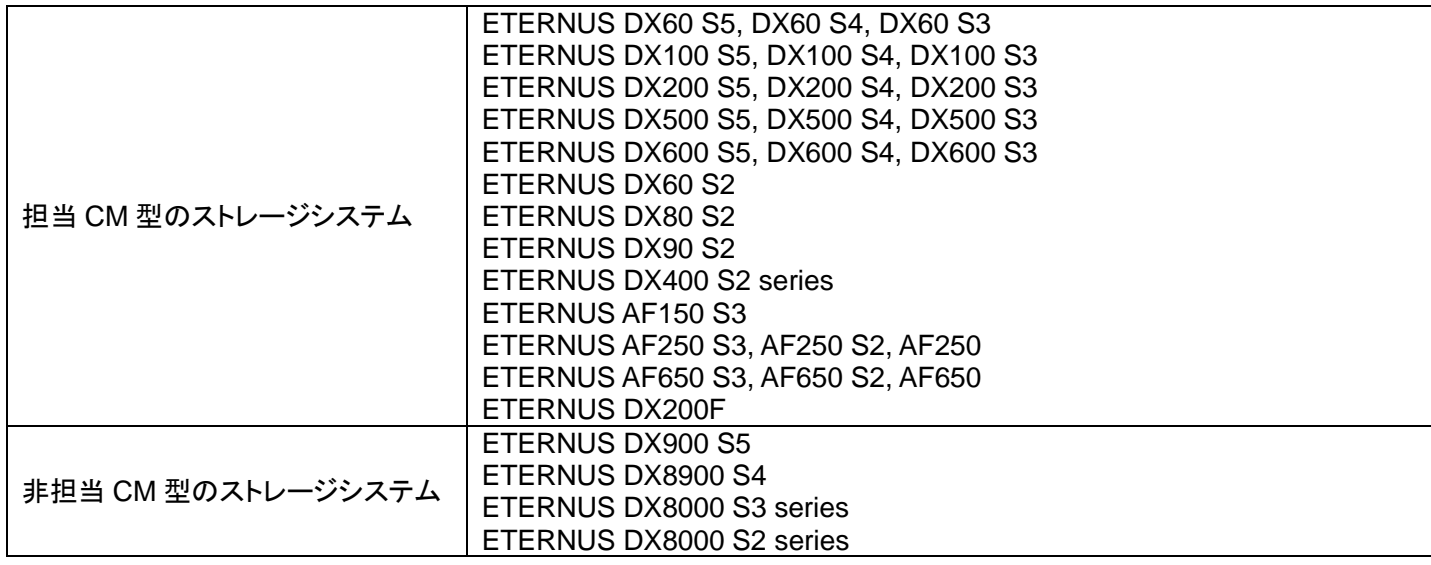

#### <span id="page-15-2"></span>交換単位とストレージシステムの交換箇所の対応

交換単位と、それに対応するストレージシステムの交換箇所を以下に示します。

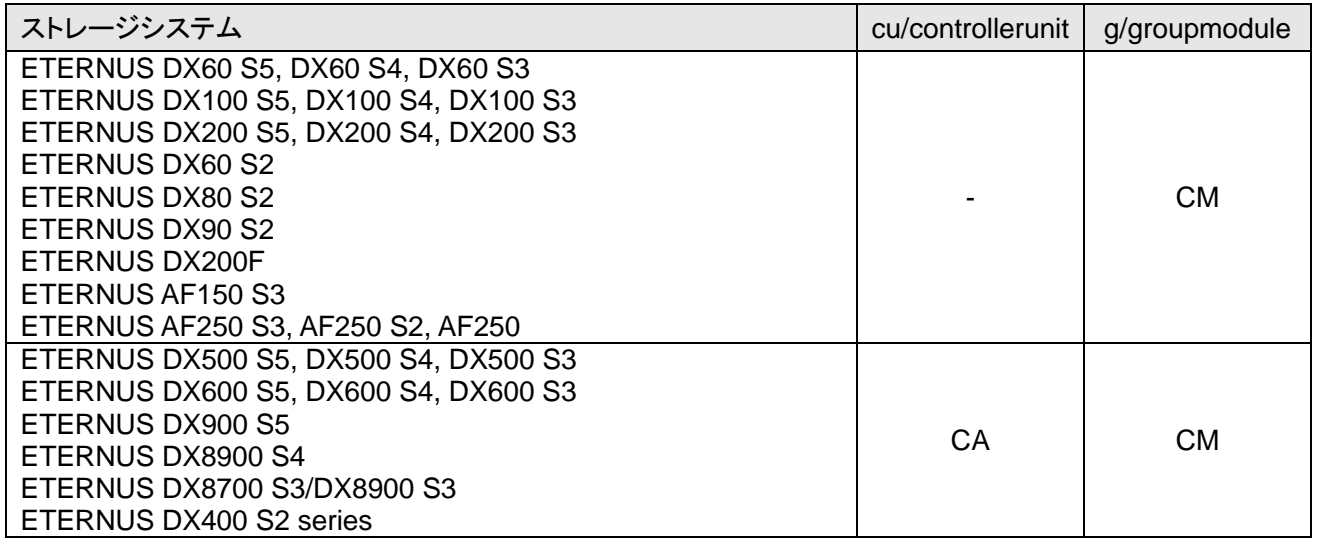

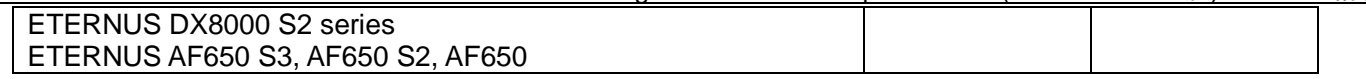

例えば、ETERNUS DX500 S5 の CA を交換する場合、交換単位に cu/controllerunit を指定します。また、ETERNUS DX100 S5 の CM を交換する場合、交換単位に g/groupmodule を指定します。交換単位の a/adapter と c/controller については、ファイバチャネルケーブルやサーバのホストバスアダプターの交換時に使用します。詳細は製品添付のユ ーザーズガイドを参照してください。

#### <span id="page-16-0"></span>**mplb** 特殊ファイルを **Non-global** ゾーンで **add device** する手順

mplb 特殊ファイルを Non-global ゾーンで add device する手順を以下に示します。

- 1. Non-global ゾーン(例:test-zone)を作成します。
- 2. Non-global ゾーンの/dev/ 配下に、mplb のディレクトリを作成します。

# mkdir /export/test-zone/dev/FJSVmplb # mkdir /export/test-zone/dev/FJSVmplb/dsk # mkdir /export/test-zone/dev/FJSVmplb/rdsk

3. test-zone から参照させたいマルチパスデバイスを選び、そのデバイスの major,minor 番号を調べます。 以下は、mplb0s0 を追加する例です。

# ls -l /dev/FJSVmplb/rdsk/mplb0s0 lrwxrwxrwx 1 root root 36 Aug 28 20:28 /dev/FJSVmplb/rdsk/mplb0s0-> ../../../devices/pseudo/ mplb@0:a,raw # ls -l /devices/pseudo/mplb@0:a,raw crw-r----- 1 root sys **253, 0** Aug 30 04:19 /devices/pseudo/mplb@0:a,raw # ls -l /devices/pseudo/mplb@0:a brw-r----- 1 root sys **253, 0** Aug 30 04:19 /devices/pseudo/mplb@0:a

下線部が major,minor です。

4. mknod コマンドで、/export/test-zone/dev/FJSVmplb 配下に特殊ファイルを作成します。

# mknod /export/test-zone/dev/FJSVmplb/rdsk/mplb0s0 c 253 0 # mknod /export/test-zone/dev/FJSVmplb/dsk/mplb0s0 b 253 0

5. Non-global ゾーンにログインし、mplb デバイスにアクセスします。

注意:カーネルゾーンはサポートしません。

#### <span id="page-16-1"></span>**Non-global** ゾーンが **Solaris11** の場合の **add device** 手順 **(Solaris11 OS, Solaris10 OS** 用のドライバ**)**

Solaris11 の Non-global ゾーンに add device する手順を以下に示します。

- 1. Non-global ゾーン(例:sol11-zone)を作成します。
- 2. Non-global ゾーンに add device で追加します。

# zonecfg -z sol11-zone zonecfg:sol11-zone> add device zonecfg:sol11-zone:device> set match=/dev/FJSVmplb/\*dsk/mplb0s\* zonecfg:sol11-zone:device> end

注意:

・Non-global ゾーンの uscsi コマンドは未サポートです。 ・カーネルゾーンはサポートしません

# <span id="page-17-0"></span>**ZFS** について**(Solaris10 OS, Solaris9 OS** 用のドライバ**)**

マルチパスのデバイスを ZFS で管理している場合、サーバ起動時に以下のメッセージがコンソールに出力されます。

SUNW-MSG-ID: ZFS-8000-CS, TYPE: Fault, VER: 1, SEVERITY: Major EVENT-TIME: Mon Jun 25 14:43:42 JST 2007 PLATFORM: FJSV,GPUZC-M, CSN: -, HOSTNAME: raid-server2 SOURCE: zfs-diagnosis, REV: 1.0 EVENT-ID: ad895d1d-c04f-6686-88e8-bb23b276f467 DESC: A ZFS pool failed to open. Refer to http://sun.com/msg/ZFS-8000-CS for more information. AUTO-RESPONSE: No automated response will occur. IMPACT: The pool data is unavailable REC-ACTION: Run 'zpool status -x' and either attach the missing device or restore from backup.

ZFS に登録したマルチパスドライバのデバイスの状態が正常の場合でも、上記メッセージが出力されます。このメッセー ジを抑止するためには、/etc/system ファイルに " forceload: drv/mplbt "のパラメーターを追加し、サーバを再起動する 必要があります。以下に、その記述例を示します。

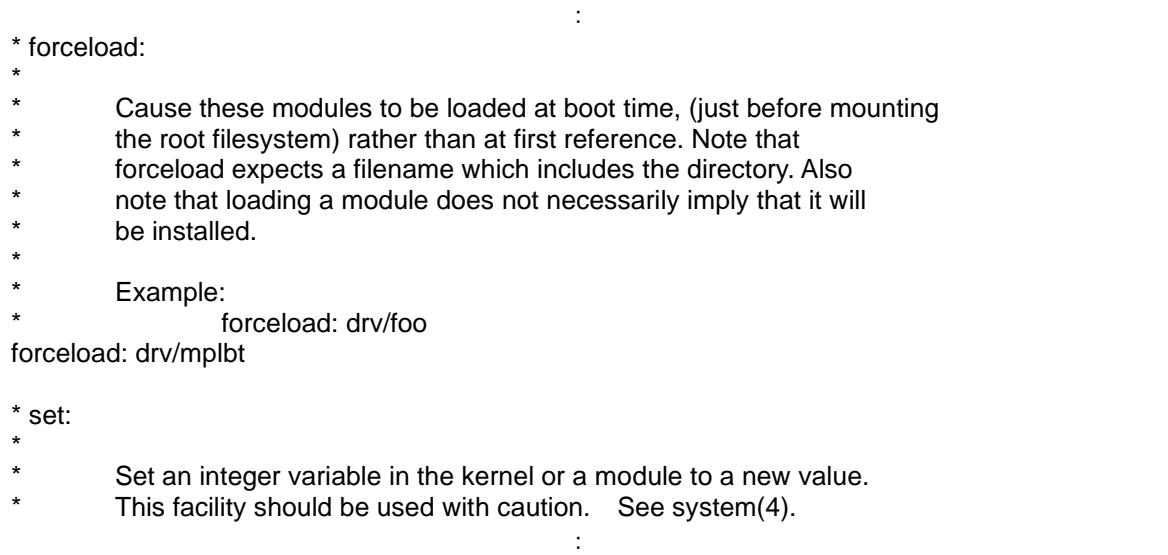

#### <span id="page-18-0"></span>ストレージシステムコントローラー識別子と接続装置

iompadm コマンドを info オプションで実行すると、下記の実行例に示すようにストレージシステムコントローラー識別子 の情報が表示されます。この情報にあるアダプターポート番号とは、サーバに接続されているストレージシステムの FC ケーブル接続位置を意味します。

#### 実行例:

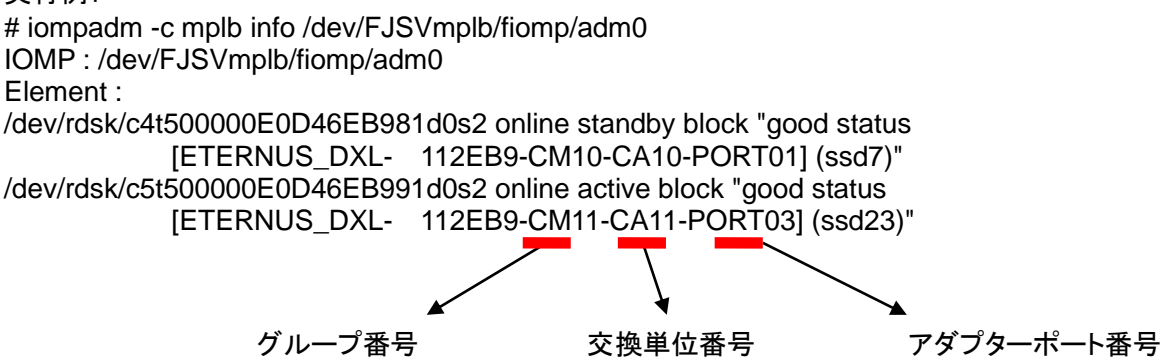

各ストレージシステムの具体的なアダプターポート番号と接続位置の対応は、以下の通りです。

#### 【補足】

アダプターポート番号は、物理ポート番号なります。物理ポート番号を確認したい場合、ストレージシステムの製 品の取り扱い説明書(もしくはハンドブック)を参照してください。なお、装置種別によって、ポートの位置と物理ポート番 号が異なる場合がありますので、ご注意ください。

#### <span id="page-18-1"></span>**ETERNUS DX60 S5, ETERNUS DX60 S4, ETERNUS DX60 S3**

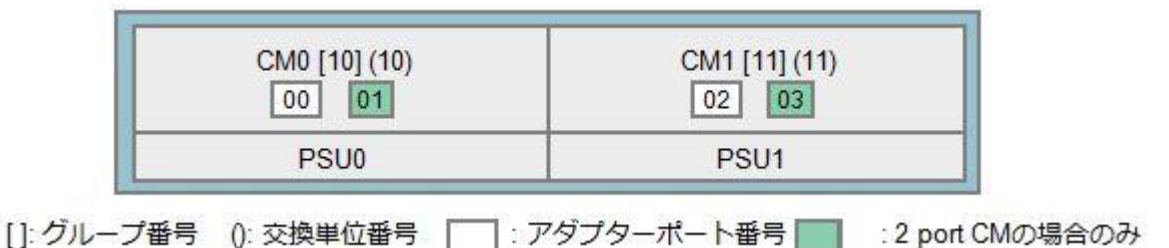

#### <span id="page-18-2"></span>**ETERNUS DX100 S5, ETERNUS DX100 S4, ETERNUS DX100 S3**

・基本ホストインターフェースに FC の CA が搭載されている場合

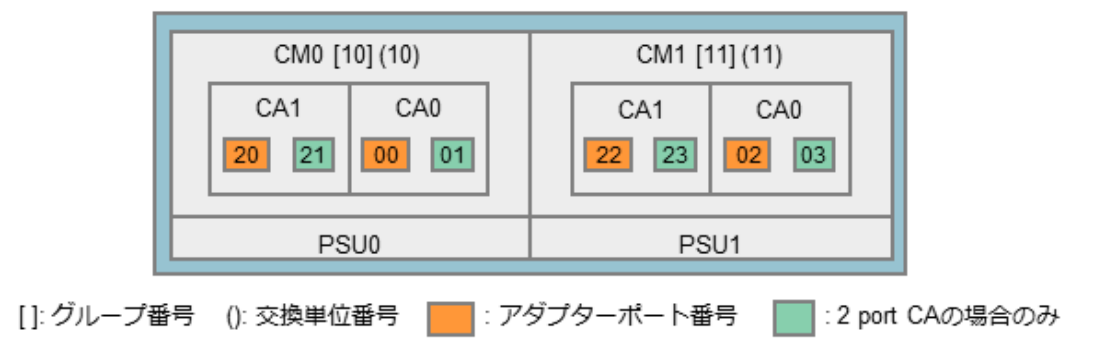

FUJITSU Storage ETERNUS Multipath Driver (Oracle Solaris 版) サポート情報 ・基本ホストインターフェースに FC 以外の CA が搭載されている場合

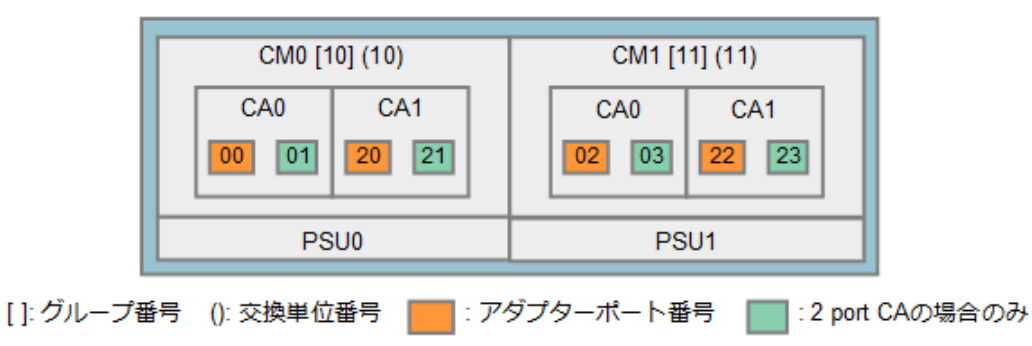

# <span id="page-19-0"></span>**ETERNUS DX200 S4, ETERNUS DX200 S3, ETERNUS AF150 S3, ETERNUS AF250 S2, ETERNUS AF250, ETERNUS DX200F, ETERNUS DX80 S2, ETERNUS DX90 S2**

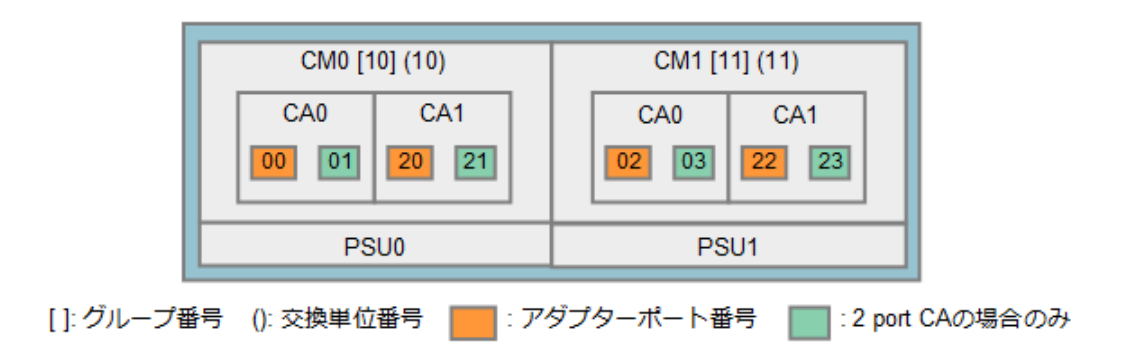

# <span id="page-19-1"></span>**ETERNUS DX200 S5, ETERNUS AF250 S3**

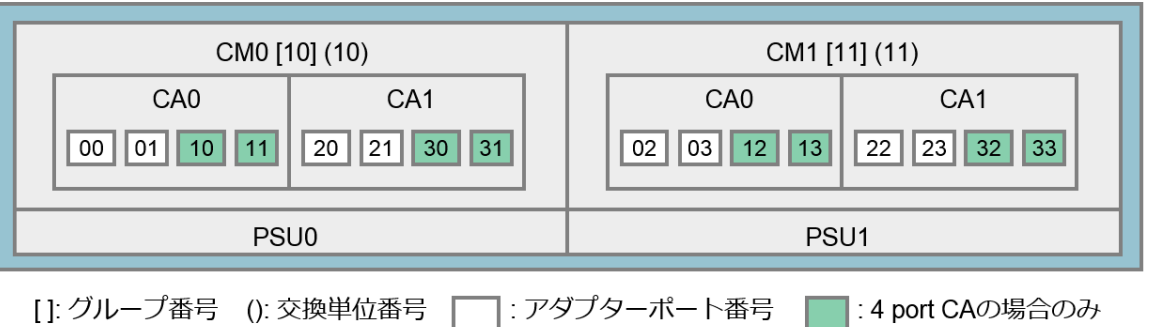

<span id="page-20-0"></span>**ETERNUS DX500 S5, ETERNUS DX500 S4, ETERNUS DX500 S3, ETERNUS DX 600 S5, ETERNUS DX 600 S4, ETERNUS DX 600 S3, ETERNUS AF650 S3, ETERNUS AF650 S2, ETERNUS AF650, ETERNUS DX400 S2 series**

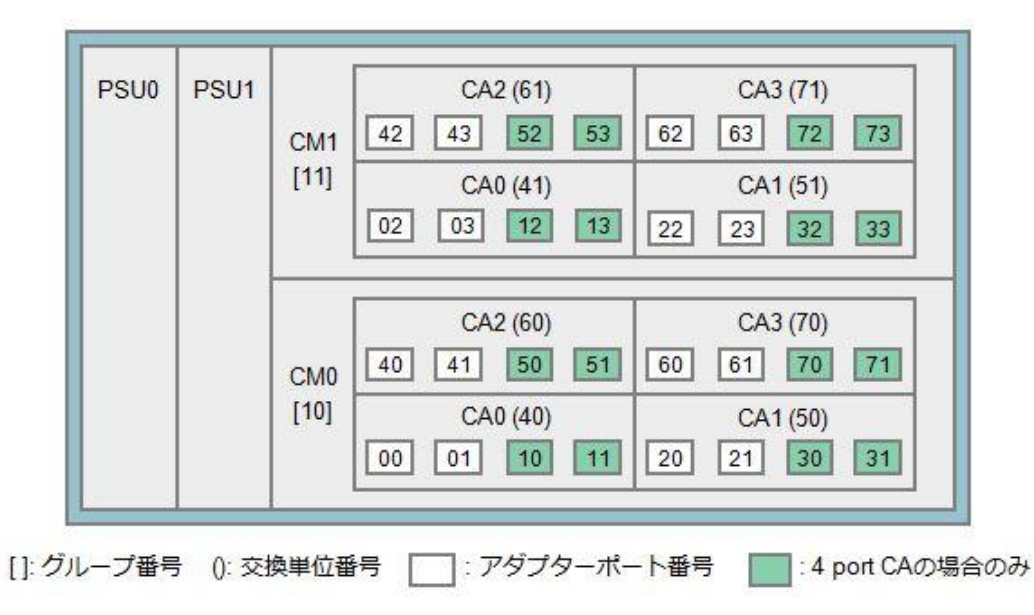

#### <span id="page-20-1"></span>**ETERNUS DX900 S5**

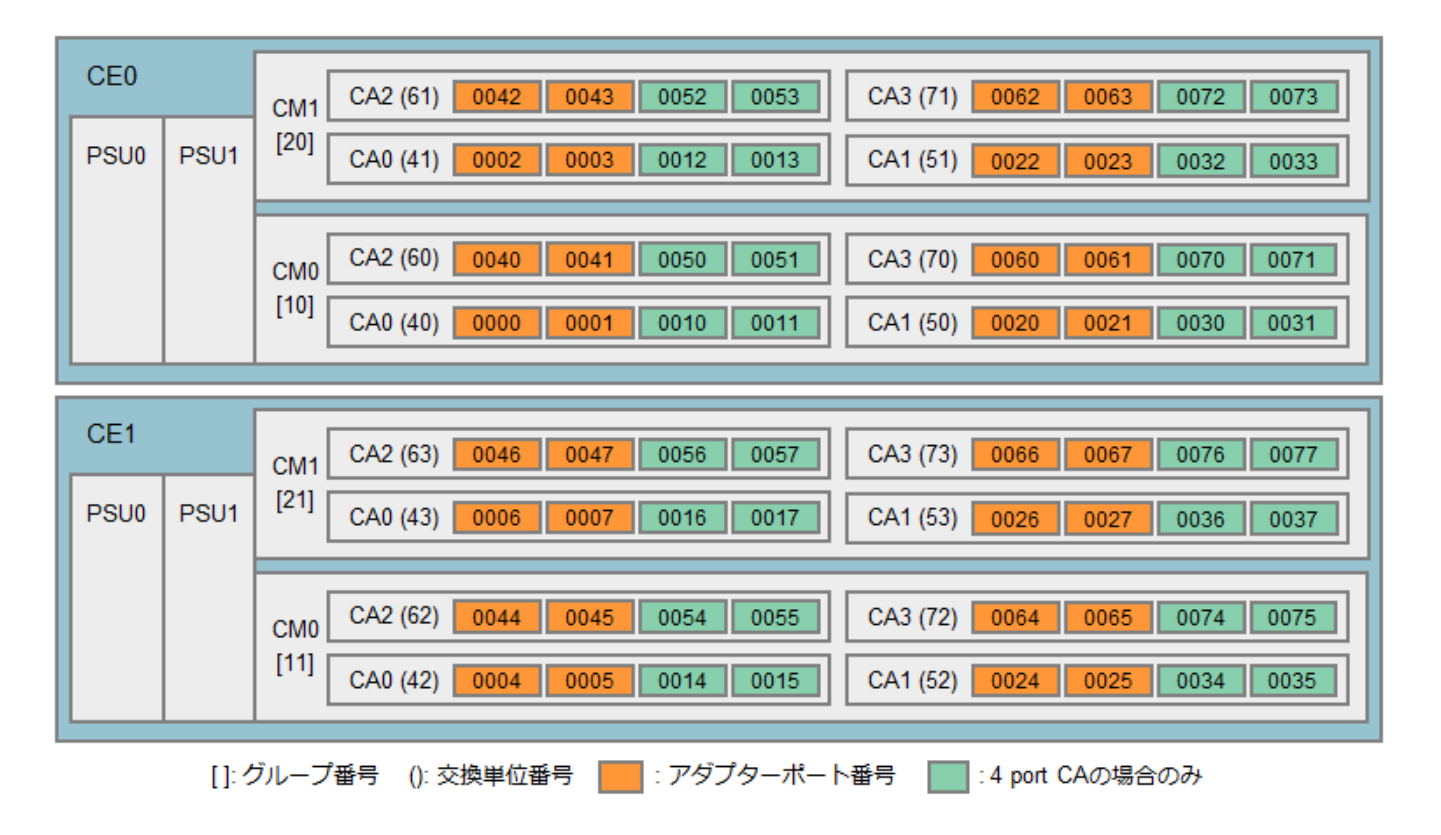

### <span id="page-21-0"></span>FUJITSU Storage ETERNUS Multipath Driver (Oracle Solaris 版) サポート情報 **ETERNUS DX8900 S4, ETERNUS DX8700 S3/DX8900 S3**

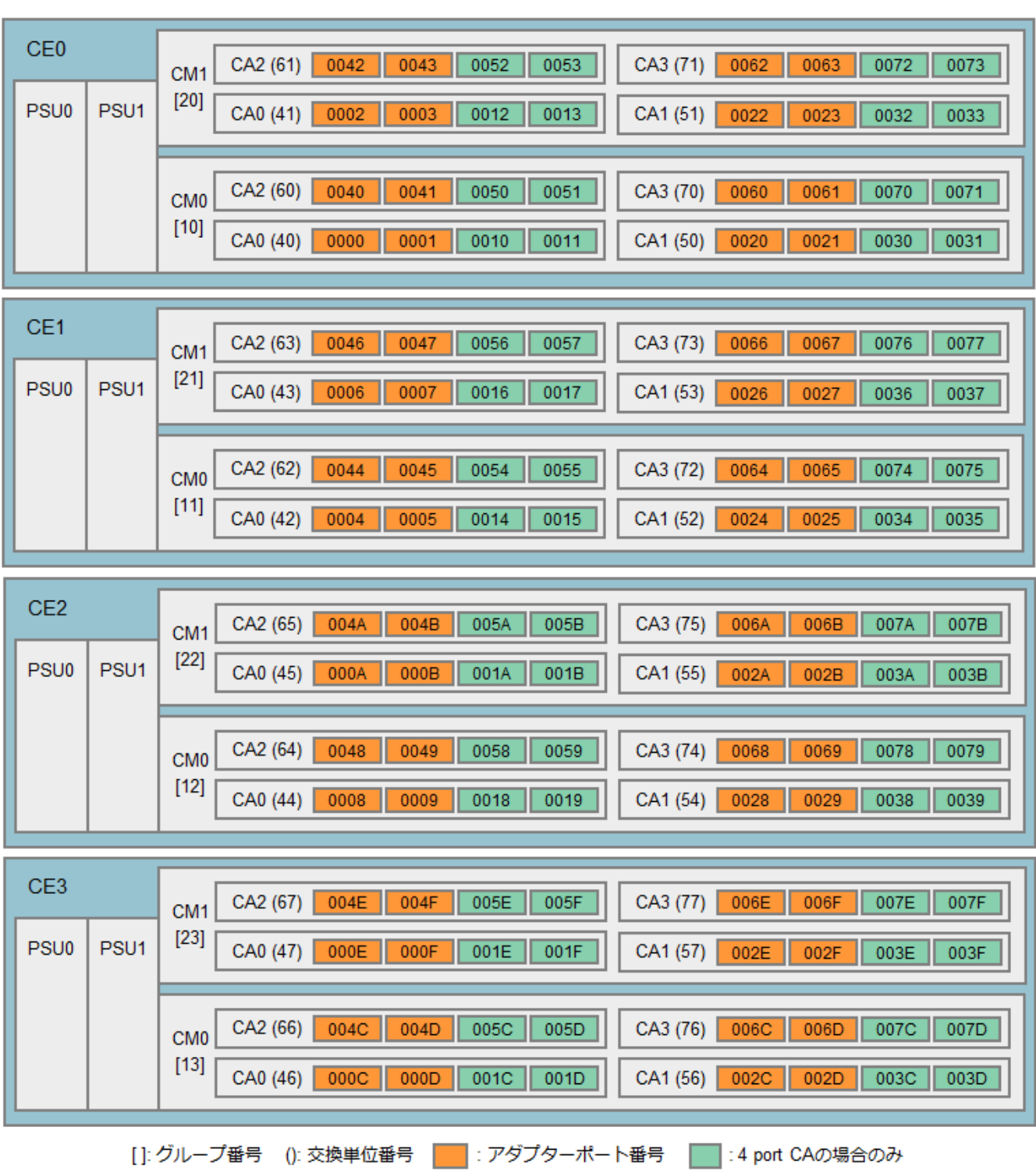

FUJITSU Storage ETERNUS Multipath Driver (Oracle Solaris 版) サポート情報

| CE4             |                                                              | 00C2<br>00D2<br>CA3 (B1)<br>00E2<br>00E3<br>CA2 (A1)<br>00C3<br>00D3<br>00F2<br>00F3<br>CM <sub>1</sub> |  |
|-----------------|--------------------------------------------------------------|----------------------------------------------------------------------------------------------------|--|
| PSU0            | PSU <sub>1</sub>                                             | $[24]$<br>CA0 (81)<br>0082<br>0083<br>CA1 (91)<br>0092<br>0093<br>00A2<br>00B3<br>00A3<br>00B2          |  |
|                 |                                                              |                                                                                                    |  |
|                 |                                                              | CA2 (A0)<br>00C0<br>00D0<br>CA3 (B0)<br>00C1<br>00E0<br>00D1<br>00E1<br>00F0<br>00F1<br>CM <sub>0</sub> |  |
|                 |                                                              | $[14]$<br>CA0 (80)<br>0080<br>0081<br>0090<br>CA1 (90)<br>00B1<br>0091<br>00A0<br>00B0<br>00A1          |  |
|                 |                                                              |                                                                                                    |  |
| CE <sub>5</sub> |                                                              | CA3 (B3)<br>00E6<br>CA2 (A3)<br>00C6<br>00C7<br>00D6<br>00D7<br>00E7<br>00F6<br>00F7<br>CM <sub>1</sub> |  |
| PSU0            | PSU <sub>1</sub>                                             | $[25]$<br>CA0 (83)<br>0086<br>0087<br>0096<br>0097<br>CA1 (93)<br>00A6<br>00A7<br>00B6<br>00B7          |  |
|                 |                                                              |                                                                                                    |  |
|                 |                                                              | CA2 (A2)<br>00C4<br>00C5<br>00D4<br>00D5<br>CA3 (B2)<br>00F5<br>00E4<br>00E5<br>00F4<br>CM <sub>0</sub> |  |
|                 |                                                              | $[15]$<br>CA0 (82)<br>0085<br>0084<br>0094<br>0095<br>CA1 (92)<br>00B5<br>00A4<br>00A5<br>00B4          |  |
|                 |                                                              |                                                                                                    |  |
| CE <sub>6</sub> |                                                              | 00CA<br>00CB<br>00DA<br>CA3 (B5)<br>00EA<br>CA2 (A5)<br>00DB<br>00EB<br>00FA<br>00FB<br>CM <sub>1</sub> |  |
| PSU0            | PSU <sub>1</sub>                                             | $[26]$<br>CA0 (85)<br>008A<br>008B<br>009A<br>009B<br>CA1 (95)<br>00AA<br>00AB<br>00BA<br>00BB          |  |
|                 |                                                              |                                                                                                    |  |
|                 |                                                              | CA2 (A4)<br>00C8<br>00C9<br>00D8<br>CA3 (B4)<br>00D9<br>00E8<br>00E9<br>00F9<br>00F8<br>CM <sub>0</sub> |  |
|                 |                                                              | $[16]$<br>CA0 (84)<br>0088<br>0098<br>0099<br>CA1 (94)<br>0089<br>00A8<br>00A9<br>00B9<br>00B8          |  |
|                 |                                                              |                                                                                                    |  |
| CE7             |                                                              | 00DE<br>CA3 (B7)<br>00EE<br>00CE<br>00CF<br>00DF<br>00EF<br>CA2 (A7)<br>00FE<br>00FF<br>CM <sub>1</sub> |  |
| PSU0            | PSU <sub>1</sub>                                             | $[27]$<br>CA0 (87) 008E<br>008F<br>009E<br>009F<br>CA1 (97)<br>00AE<br>00AF<br>00BF<br>00BE             |  |
|                 |                                                              |                                                                                                    |  |
|                 |                                                              | 00DC<br>CA3 (B6)<br>00EC<br>CA2 (A6)<br>00CC<br>00CD<br>00DD<br>00ED<br>00FC<br>00FD<br>CM <sub>0</sub> |  |
|                 |                                                              | $[17]$<br>CA0 (86)<br>008C<br>008D<br>009C<br>009D<br>CA1 (96)<br>00BD<br>00AC<br>00AD<br>00BC          |  |
|                 | : アダプターポート番号<br>[]: グループ番号<br>(): 交換単位番号<br>: 4 port CAの場合のみ |                                                                                                    |  |

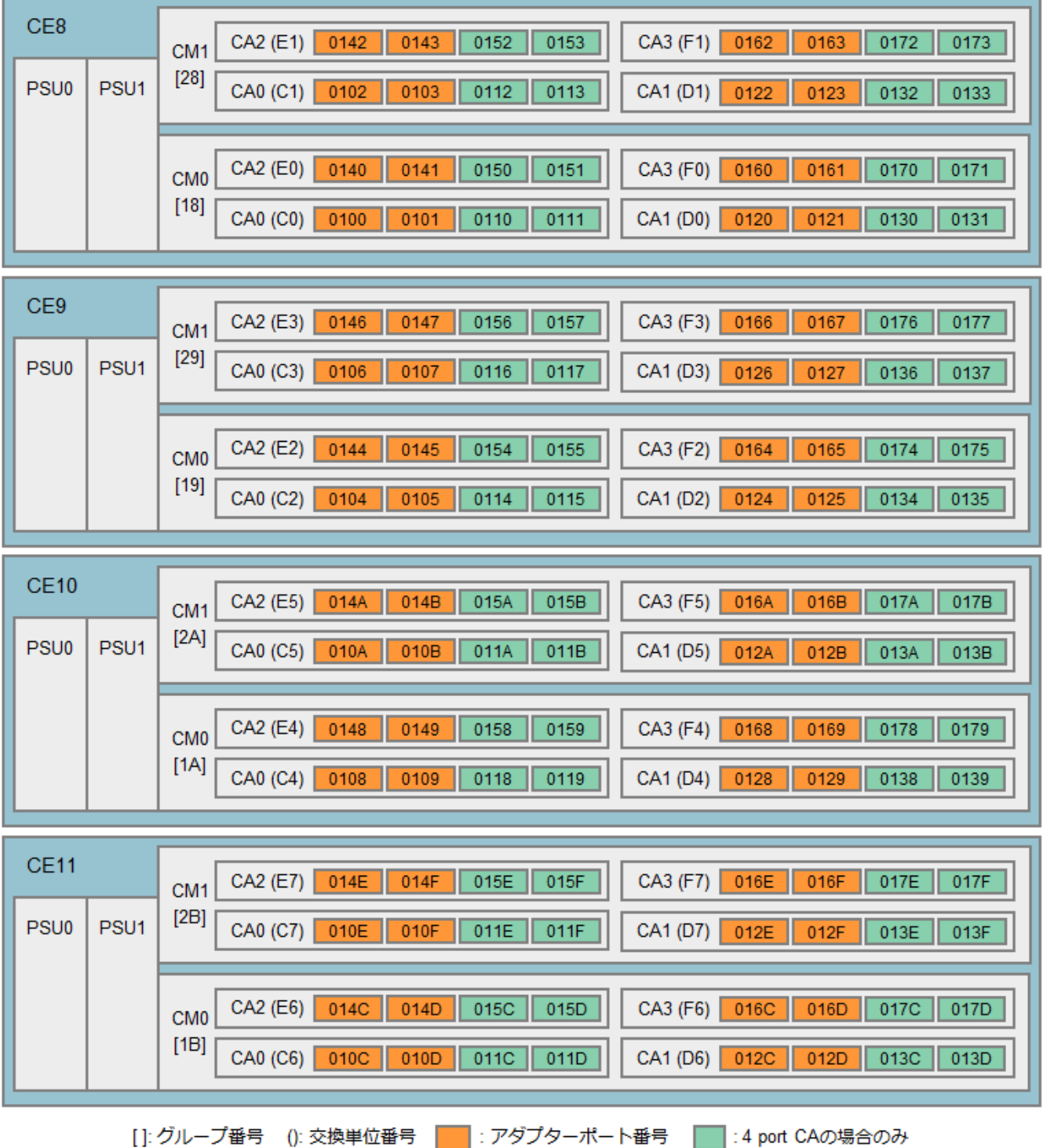

<span id="page-24-0"></span>□FC インターフェース

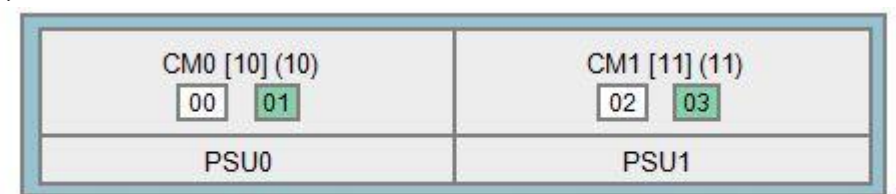

□: アダプターポート番号 | :2 port CMの場合のみ []: グループ番号 (): 交換単位番号 「

□SAS インターフェース

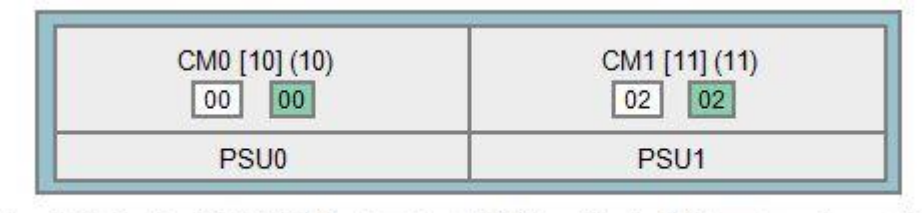

[]: グループ番号 (): 交換単位番号 ヿ: アダプターポート番号 | ̄| : 2 port CMの場合のみ

# <span id="page-24-1"></span>**ETERNUS DX8100 S2**

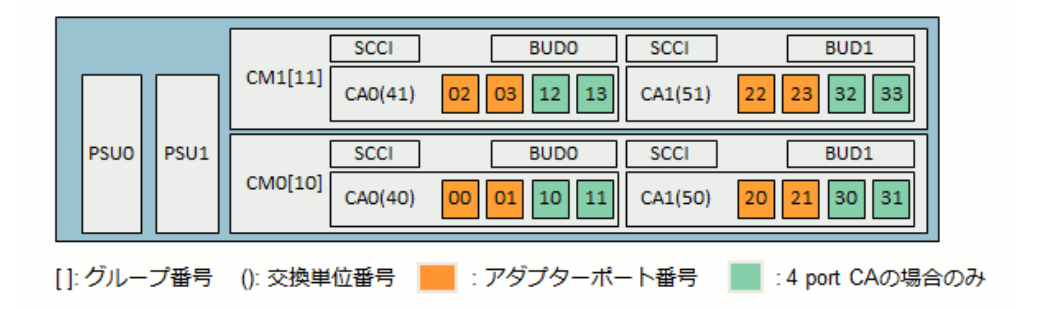

#### <span id="page-24-2"></span>**ETERNUS DX8700 S2**

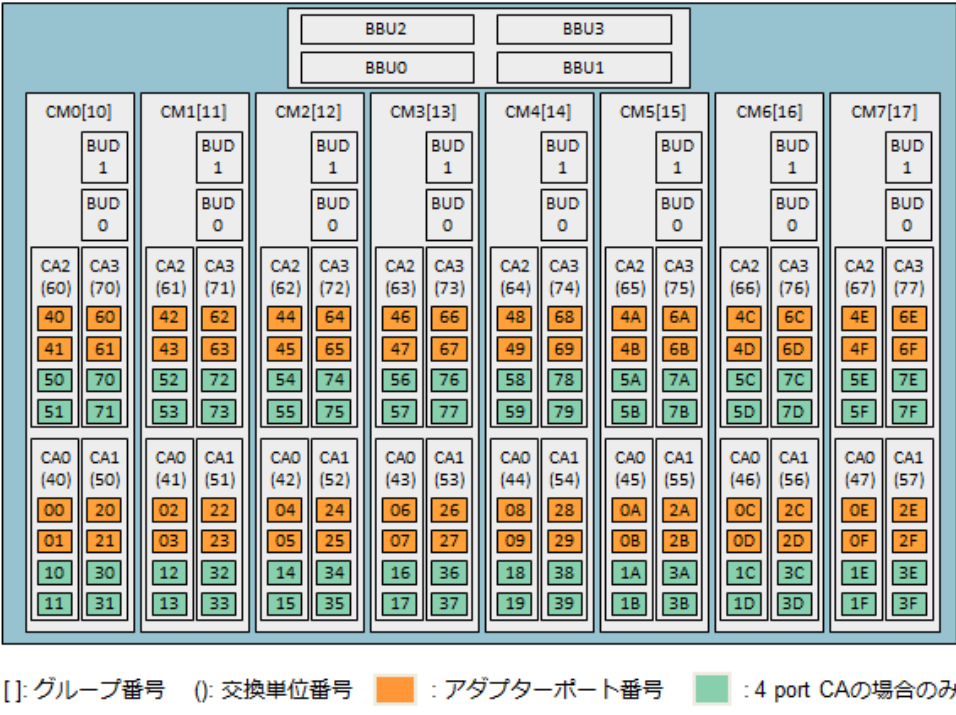

# <span id="page-25-0"></span>**Solaris 10 9/10** 以前から **Solaris 10 8/11** 以降に **OS** アップグレード、またはカーネルパッチ **144500-19** 以降を 適用する場合の注意点

マルチパスドライバ 3.0.3 以前がインストールされている場合は、事前に 914267-14 を適用してから OS アップグレード やカーネルパッチを適用してください。

# <span id="page-25-1"></span>パッチ **914267-17** で **ETERNUS DX60 S3/DX100 S3/DX200 S3, DX500 S3/DX600 S3, ETERNUS DX200F** を使用する場合の手順

・914267-18 を適用している場合は、本手順は必要ありません。 ・マルチパスドライバ 3.1.0 以降では本手順は必要ありません。

/var/opt/FJSVmplb/catalog に定義を vi などで追加してください。過去に編集していない場合は新規作成になります。

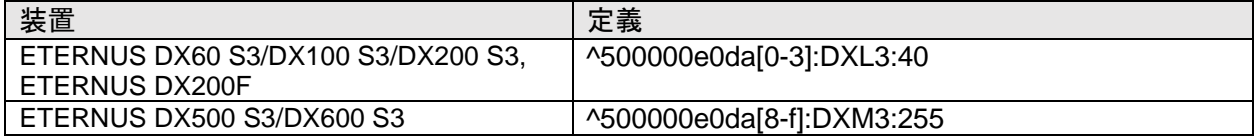

grmpdautoconf の device や product に DXL3 や DXM3 と表示され、選択できるようになります。 実行例)

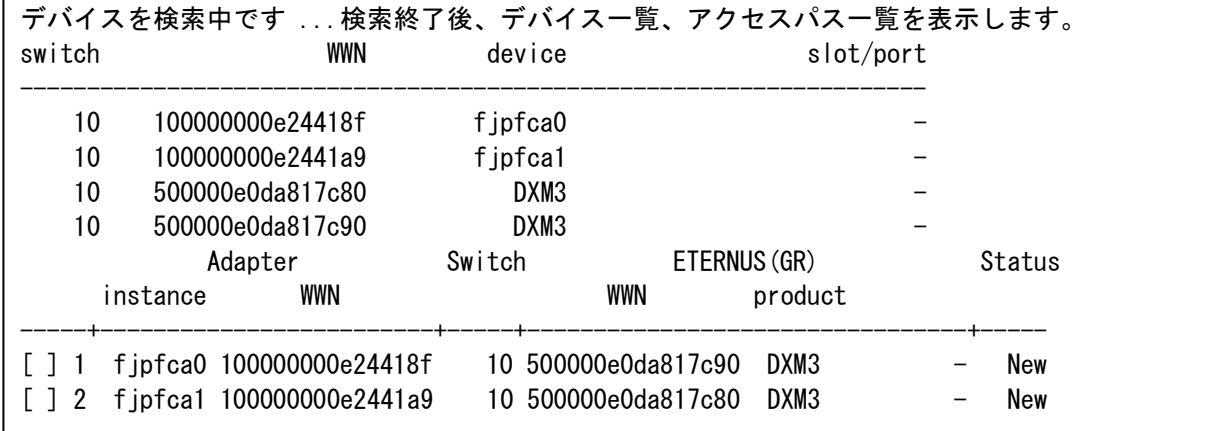

<span id="page-25-2"></span>**2016/6** 以降に出荷された **ETERNUS DX60 S3/DX100 S3/DX200 S3, ETERNUS DX200F, ETERNUS AF250 S2/AF250** と、**ETERNUS DX60 S4/DX100 S4/DX200 S4** を使用する場合の手順**(Solaris10 OS, Solaris9 OS** 用のドライバ**)**

/var/opt/FJSVmplb/catalog に以下の定義 2 行を vi などで追加することで、grmpdautoconf で認識されます。

定義 ^500000e0da[4-7]:DXL3:255 ^500000e0db[0-3]:DXL3:255

ETERNUS DX S4 series は DXL3 と表示されます。注釈には装置名が表示されませんが使用可能です。

#### <span id="page-26-0"></span>**Oracle VM** の補足注意事項

マルチパスドライバ 3.1.x で Oracle VM を使用する場合の、補足の注意事項です。

- Oracle VM で I/O ドメイン再起動がハングする問題の対応について I/O ドメインが以下の場合、ゲストドメインが bind されている状態で I/O ドメインの再起動がハングすることがあり ます。
	- Solaris11.1 + SRU14051(SRU11.1.19.6.0)以降
	- Solaris11.2 ~ Solaris11.2 SRU14111
	- Solaris10 + 150840-04 以降を適用済み、かつ 150400-20 が未適用
	- I/O ドメインの/etc/system に以下の定義を追加して回避してください。 forceload: drv/px
	- ※ETERNUS マルチパスドライバ 3.1.1 のソフトウェア説明書の forceload:drv/vp は誤りです。px を指定してく ださい。
	- 詳細は、FNS-24595 を参照してください。
- Oracle VM で I/O ドメイン再起動後にゲストドメインでパスが復旧しない問題の対応について I/Oドメインが以下の場合、I/O ドメインを再起動すると、ゲストドメインから USCSIコマンドが発行できなくなります。 その影響によりゲストドメインで対象 I/O ドメインを使っているパスが offline になり復旧できなくなります。
	- Solaris11.1 + SRU14051(SRU11.1.19.6.0)以降
	- Solaris11.2 ~ Solaris11.2 SRU14111
	- Solaris10 + 150840-04 以降を適用済み、かつ 150400-20 が未適用

発生した場合は、以下のいずれかの対処を行ってください。

対処方法 1:

1. ゲストドメインで、該当 I/O ドメインのパスを減設します。すべての mplb に対して実施します。

- 例) # /usr/opt/FJSViomp/bin/iompadm del /dev/FJSVmplb/fiomp/admXX /dev/rdsk/cXdXs2
	- ・本現象発生時は、grmpdautoconf –d コマンドでの減設はできません。
	- ・IO ドメインが起動している状態で実施してください。
- ・iompadm の del サブコマンドは本事象の対処時のみ使用してくだい。通常時は使用しないでください。
- 2. 該当 I/O ドメインから割り当てた仮想ディスクを解除します。
- 例) # ldm rm-vdisk vdisk2-0 gdom2
- 3.2 で解除した仮想ディスクを割り当てなおします。
- 例) # ldm add-vdisk vdisk2-0 vol2-2@iodom1-vds0 gdom2
- 4. 1 で減設したパスを grmpdautoconf コマンドで組み込みます。
- 例) # grmpdautoconf
- 対処方法 2:
	- 1. ゲストドメインを停止します。
	- 2. ゲストドメインを unbind します
	- 例) # ldm unbind-domain gdom2
	- 3. ゲストドメインを bind します。

例) # ldm bind-domain gdom2

- 4. ゲストドメインを起動します。
	- 例) # ldm start-domain gdom2
- Oracle VM で I/O ドメインを再起動後にゲストドメインに割り当てた仮想ディスクが正常に割り当てられないときの 対応について

I/O ドメインが以下の場合、I/O ドメインを再起動すると、ゲストドメインに割り当てた仮想ディスクが正常に割り当 てられない場合があります。

- Solaris11.1 + SRU14051(SRU11.1.19.6.0)以降
- Solaris11.2 ~ Solaris11.2 SRU14111
- Solaris10 + 150840-04 以降を適用済み、かつ 150400-20 が未適用

発生した場合は、以下の対処を行ってください。

- 1. I/O ドメインを起動します 2. ゲストドメインが active でない(bound or inactive)状態で各仮想ディスクに対して以下を実施 # Idm rm-vdisk <vdisk 名> <ゲストドメイン名> # ldm add-vdisk <vdisk 名> <vol 名> @ <vds 名> <ゲストドメイン名>
- 3. ゲストドメインを起動します。
- break 要求について Oracle VM 環境で、I/O 発行中の I/O ドメインに break 要求はしないでください。誤って break した場合は、必ず、 sync または reset または halt を選択してください。
- I/O ドメインのハングについて I/O ドメインがハングした場合、ゲストドメインが I/O 無応答になります。 I/O ドメインのハングによりゲストドメイン に I/O が無応答となった場合は、手動で該当 I/O ドメインをパニックさせてください。
- ldmp2v コマンドについて ldmp2v コマンドは ETERNUS マルチパスドライバのパスを使用できません。 - ldmp2v では移行先のゲストドメインの仮想ディスクのバックエンドデバイスとして、 制御ドメインで構築した ETERNUS マルチパスドライバで構成した LUN を使用できません。 - ldmp2v では ETERNUS マルチパスで構成された LUN 上のデータを移行できません。
	- ldmp2v で物理環境を移行する場合、初めに移行元にインストールされた ETERNUS マルチパスドライバを アンインストールする必要があります。

### <span id="page-27-0"></span>**Oracle VM SR-IOV** 仮想化環境について

サポート条件は以下のとおりです。

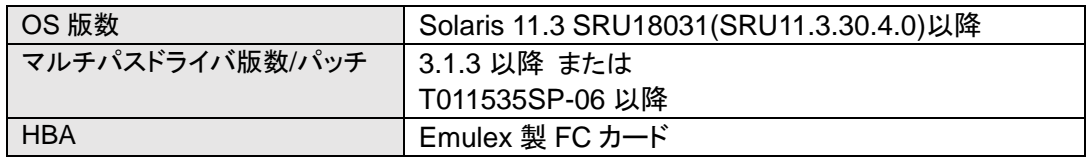

# <span id="page-27-1"></span>**ssd** パス名について**(Solaris11 OS, Solaris10 OS** 用のドライバ**)**

T011535SP-04 以降で、ssd パス名(/dev/[r]dsk/cXt0dXsX)でアクセスすることができます。以下のコマンドを使用して 設定します。

ssd パス名について

cX 未使用の c 番号

t0 0 固定

dX mplb のインスタンス番号

sX スライス番号

コマンド:

・mplbconfig –S on

ssd パス名を有効にする。ssd パス名のシンボリックリンクが作成されます。

・mplbconfig –S off

ssd パス名を無効にする。ssd パス名のシンボリックリンクが削除されます。

・mplbconfig –S up

EFI と SMI ラベルを変更したときに ssd パスを更新する

・/opt/FJSVmplb/bin/mpdinfo (\*1) mplb インスタンスと ssd パス名の対応を表示する (\*1)/opt はインストール時に指定したディレクトリ

注意事項:

・PRIMECLUSTER では ssd パス名を PCL の除外リストに入れてください。

・PRIMECLUSTER GDS/PRIMECLUSTER GD がインストールされている環境では ssd パス名は未サポートです。

・SAN Boot のシステムボリュームに ssd パス名は設定できません

### <span id="page-28-0"></span>**Solaris 11.4** について

ETERNUS マルチパスドライバ 3.1.3/パッチ T011535SP-05 で Solaris 11.4 をサポートします。 Solaris 11.4 を使用する場合の手順、制限を記載します。

インストール手順について

#### • 新規インストールの手順

- 1. ドライバを ssd にします。 /etc/devices/inception\_points を vi などで編集し、以下の 3 行をコメントアウトします。 scsa-no-binding-set-fcp scsa-no-binding-set-vhci swapgeneric-ssd-loads-sd ↓ # scsa-no-binding-set-fcp # scsa-no-binding-set-vhci # swapgeneric-ssd-loads-sd
	- 2. MPxIO を無効にします。 以下のコマンドを実行します。 最後のリブートの問い合わせで γ を入力し、サーバをリブートしてください。

# /usr/sbin/stmsboot -D fp -d WARNING: This operation will require a reboot. Do you want to continue ? [y/n] (default: y) y The changes will come into effect after rebooting the system. Reboot the system now ? [y/n] (default: y) y

- 3. SRU20081(SRU11.4.24.75.2)以降を適用していない環境では、マルチパスドライバをインストールする前にス トレージのラベル付け、パーティション設定をしてください。
- 4. mpdpkgadd コマンドでインストールしてください。詳細はソフトウェア説明書を参照してください。 ただし、インストール後に次の作業を行うまで再起動はしないでください。
- 5. mpdpkgadd コマンド完了後に、サービス状態を確認し、必要に応じて起動してください。 # svcs –a | grep fjsvmplb 以下のように表示された場合は、問題ありません。 online xx:xx:xx svc:/system/fjsvmplb:default

以下のように表示された場合は、【対処】の操作を行ってください。 disabled xx:xx:xx svc:/system/fjsvmplb:default

#### 【対処】

マルチパスドライバのサービスを online にします。 # svcadm enable svc:/system/fjsvmplb:default

以下のコマンドで online になっていることを確認してください。 # svcs -a|grep fjsvmplb online xx:xx:xx svc:/system/fjsvmplb:default

- 6. ソフトウェア説明書のインストール手順の残りの作業を実施してください。
- 11.3 からアップデートした環境にインストールする場合
	- 1. SRU20081(SRU11.4.24.75.2)以降を適用していない環境では、マルチパスドライバをインストールする前にス トレージのラベル付け、パーティション設定をしてください。
	- 2. mpdpkgadd コマンドでインストールしてください。詳細はソフトウェア説明書を参照してください。 ただし、インストール後に次の作業を行うまで再起動はしないでください。
	- 3. mpdpkgadd コマンド完了後に、サービス状態を確認し、必要に応じて起動してください。 手順は「新規インストールの場合」の5を参照してください。
	- 4. ソフトウェア説明書のインストール手順の残りの作業を実施してください。

制限事項について

• SRU20081(SRU11.4.24.75.2)以降を適用していない環境では、マルチパス構築後は format コマンドが使用できま せん。SRU20081 以降を適用していない環境で format コマンドを使用する場合は以下の手順が必要です。 ラベルやパーティション設定はマルチパスを構築する前に実施してください。 構築後に変更が必要になった場合は、変更したい LUN のマルチパス解除が必要です。 マルチパスの解除には、マルチパスを使用しているアプリやディスク管理などを停止する必要があります。 アプリケーション、マウント、GD、zfs などを停止できない場合は、マルチパス解除することはできません。

次の手順で解除してください。

- 1.対象 mplb を使用しているアプリコマンド等を停止します。
- 2. iompadm destroy コマンドでマルチパスを解除します。 admX はインスタンス番号を指定してください。 例)

# /usr/opt/FJSViomp/bin/iompadm destroy /dev/FJSVmplb/fiomp/adm0

※iompadm: destroy: Busy でエラーする場合はまだ使用されている状態です。 1 からやり直してください。

- 3. format コマンドで ssd パスに対してパーティション変更などを行います。
- 4. grmpdautoconf コマンドでマルチパスを再度構築します。 インスタンス番号が変わった場合は、ユーザーズガイドを参照して変更してください。

5. 1 で停止したアプリなどの起動や再設定を行います

- マルチパス構築済みの ssd パスが format の一覧に表示されますが使用できません。
- ETERNUS マルチパスドライバ 3.1.3 でサポートした IOR 構成を使用する場合は、SRU19011(SRU11.4.5.3.0) 以降でサポートします。 IO ルートドメインを shutdown や reboot する場合や、IO ルートドメインが panic した場合には FNS-28221 を参 照してください
- インストール後にサービス起動をせず再起動した場合、サーバが起動できない場合があります。 その場合はコンソールからログインして、「新規インストールの手順」の 5 を実行してください。

# FUJITSU Storage ETERNUS Multipath Driver (Oracle Solaris 版) サポート情報

# <span id="page-30-0"></span>ユーザーズガイド、ソフトウェア説明書の正誤表

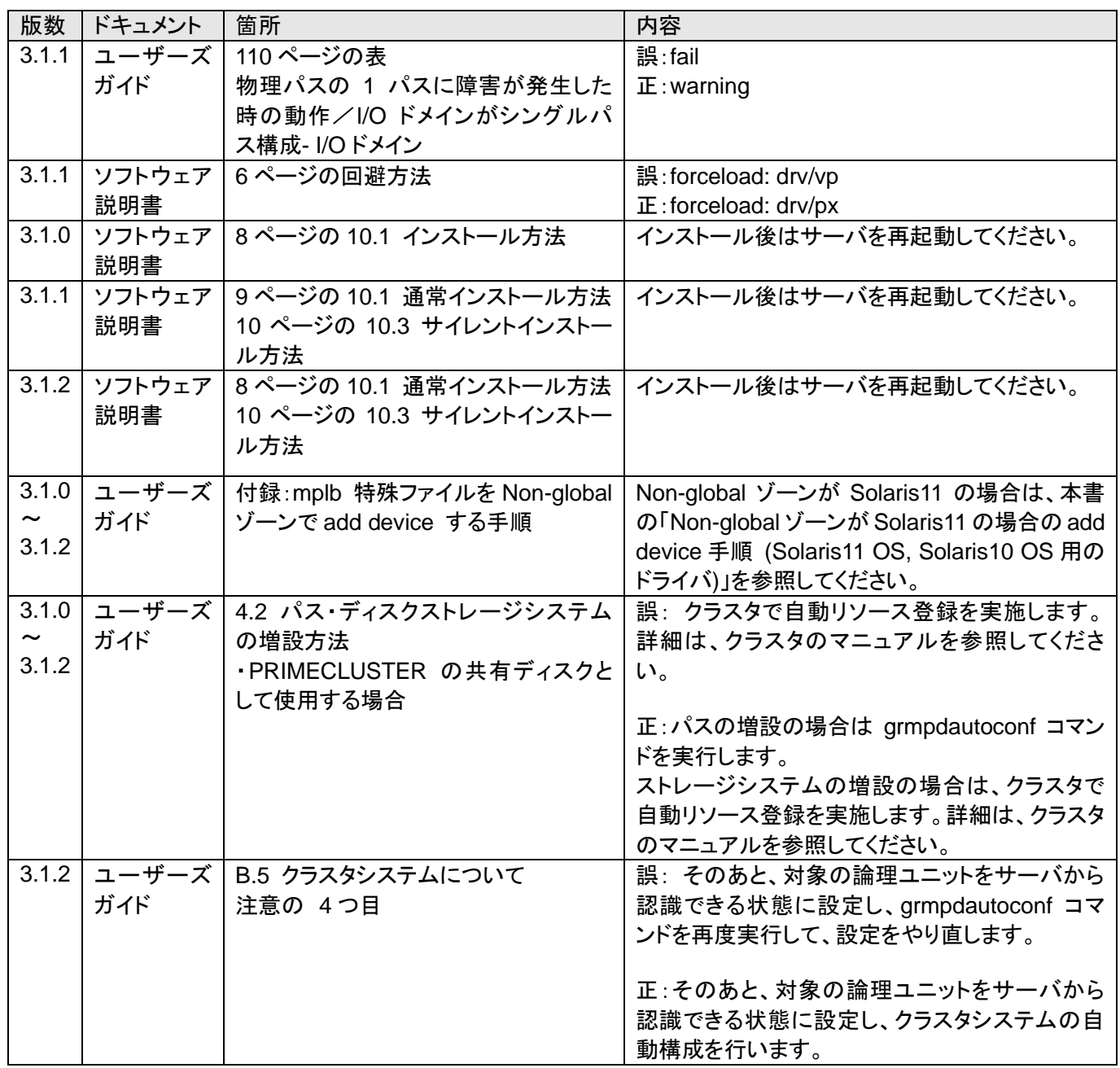

■サポート OS·機種、接続条件について 本書は、技術情報として提供するものであり、本書に記載されている内容は改善のため、予告なく変更することがあります。 記載内容に誤りがあれば、富士通株式会社までお知らせください。 富士通株式会社は、本書の内容に関して、いかなる保証もいたしません。また、本書の内容に関連した、いかなる損害についてもその責任は負いません。

インターネット情報ページ **http://www.fujitsu.com/jp/eternus/** 製品・サービスについてのお問い合わせは 富士通コンタクトライン **0120-933-200** 受付時間 9:00~17:30 (土・日・祝・年末年始を除く) 富士通株式会社 〒105-7123 東京都港区東新橋 1-5-2 汐留シティセンター

Copyright 2021 FUJITSU LIMITED